# $1.00.700$

## Lesson Module Status

- Slides draft
- Flash cards done
- properties done
- page numbers done
- $\bullet$  1st minute quiz done
- Web Calendar summary done
- Web book pages none
- Commands done
- Lab tested done
- Backup headset charged done
- CCC Confer wall paper / quiz done
- Materials uploaded done

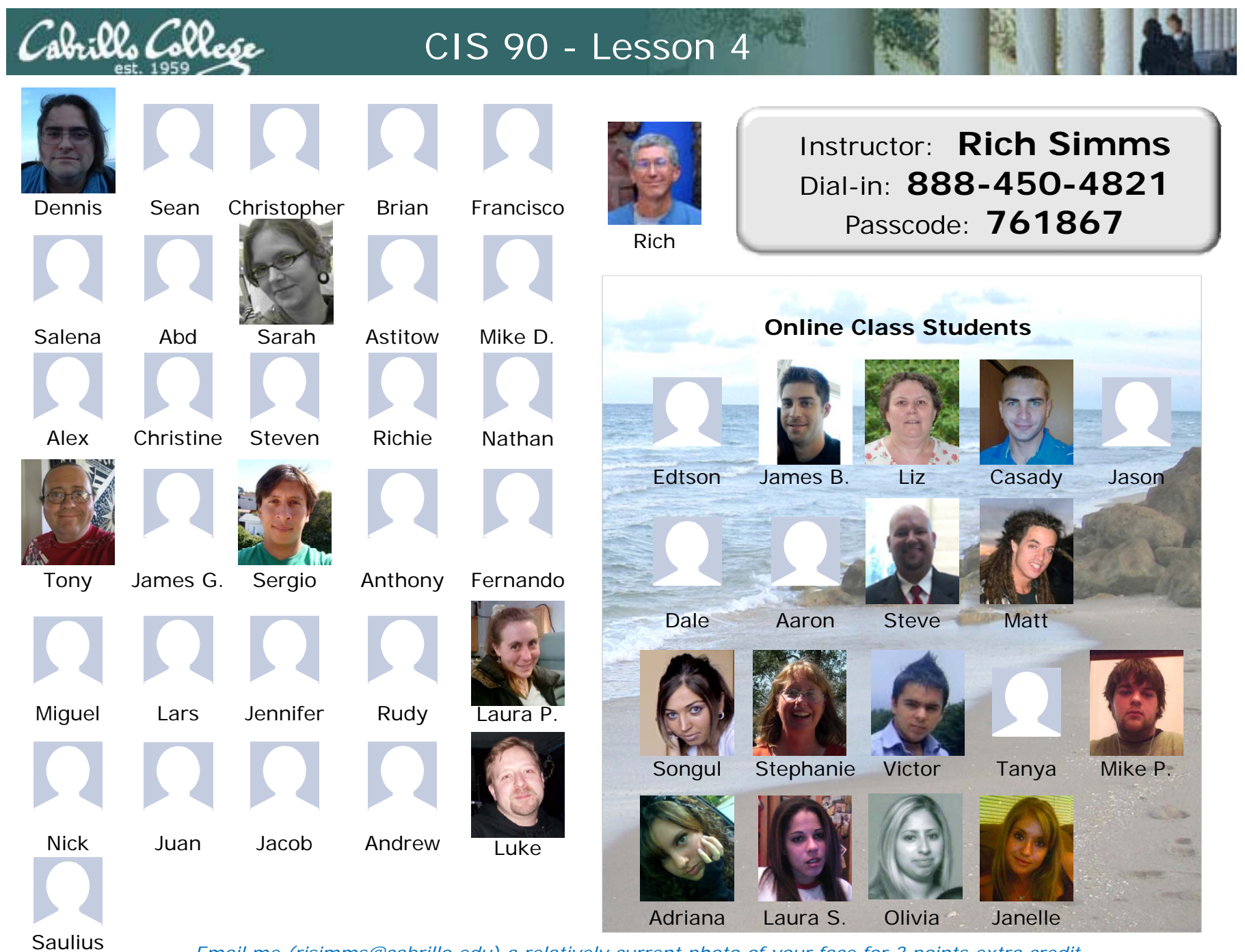

*Email me (risimms@cabrillo.edu) a relatively current photo of your face for 3 points extra credit*

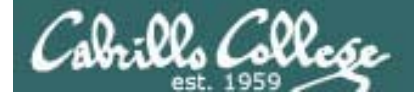

## Quiz

Please close your books, notes, lesson materials, forum and answer these questions in the order shown:

#### *email answers to: risimms@cabrillo.edu*

*(If you are in the classroom you can write your answers on a scrap piece of paper and hand it in)*

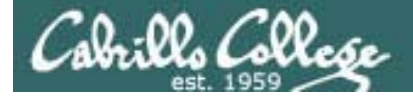

### Review

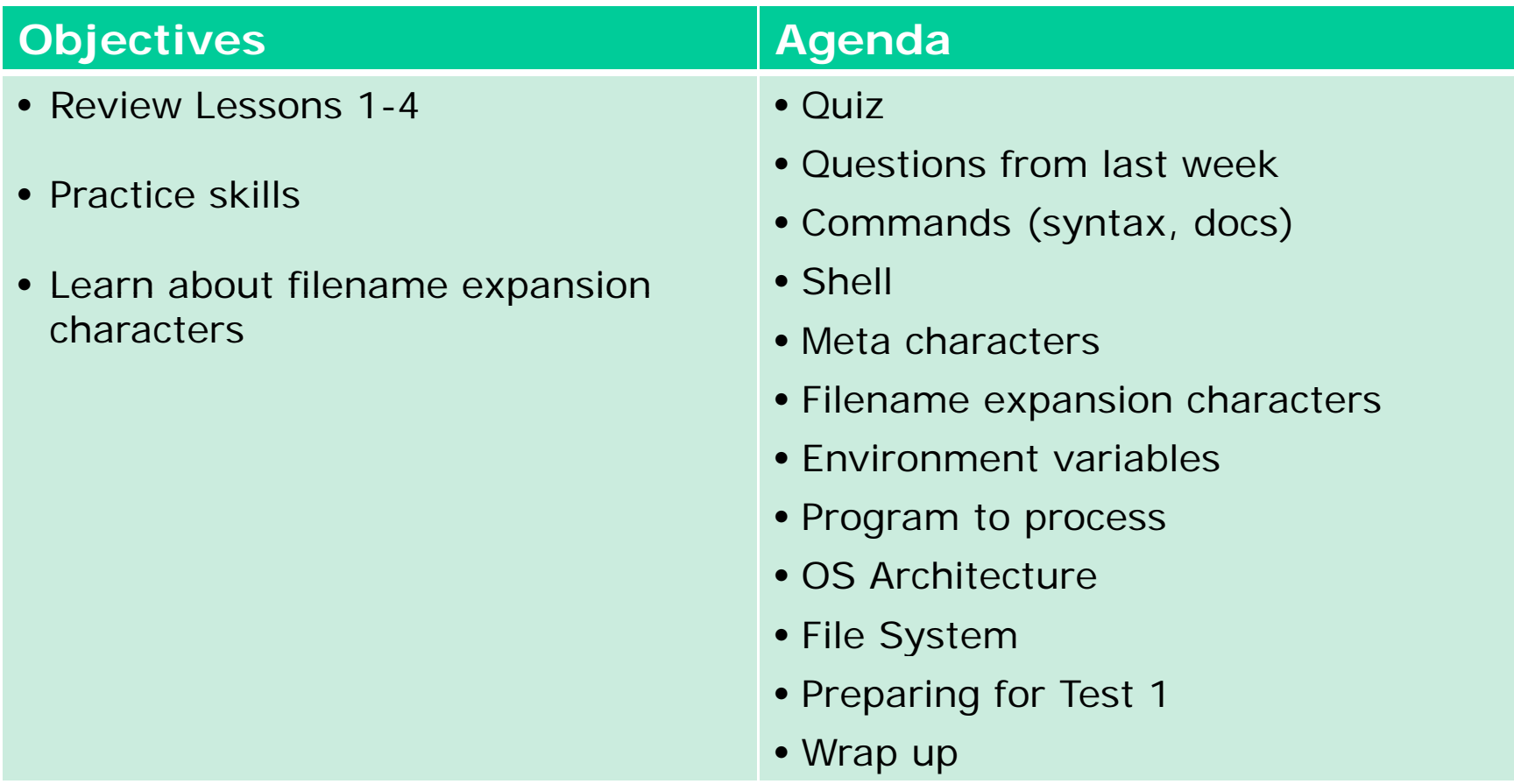

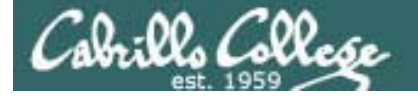

# Questions

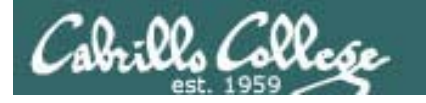

# Previous material and assignment

- Questions on previous material or labs?
- Lab 4 due today, email it to me at risimms@cabrillo.edu

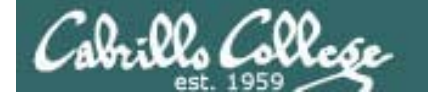

# An ambiguous question

15) Which files in your home directory should you not view with the cat or more commands?

*For this question I'm looking for specific file names. I've added this as a clarification to the lab.* 

# Tips on how to answer questions on lab assignments and tests

- What command will … ?
- Examples:
	- What **ls** command-line allows you to see the permissions of your home directory while you are in your home directory?
	- What command will give you a prompt showing your current working directory path and a \$?
	- What command allows you to see hidden files in your current directory?

*Be sure and supply a command that can be tested by typing it on Opus.*

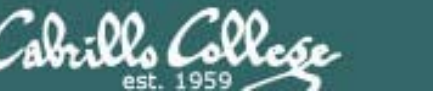

# Tips on how to answer questions on lab assignments and tests

• What is the absolute/relative pathname for …?

*Tip: Use the ls command with tab completion to check your absolute or relative pathname*

Example: What is the relative pathname from your home directory to the **date** command? Answer: ../../../bin/date

/home/cis90/simmsben \$ **type date** date is /bin/date /home/cis90/simmsben \$ **ls ../../../bin/date**  $\ldots / \ldots / \ldots / \text{bin}/\text{date}$ /home/cis90/simmsben \$

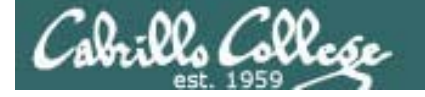

# Housekeeping

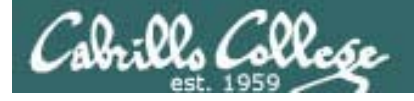

Coming up next week

- 1. Perkins Funding Survey (last chance today to fill it out)
- 2. No lab assignment so you can prepare for the test next week
- 3. Practice test is available.

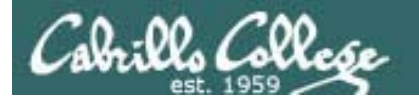

# First test – some tips on preparation

- 1. Do labs 1-4 over.
- 2. Review Lesson 1-5 PowerPoint slides and learn how to do searches.
- 3. Read the man pages on the commands we have learned so far.
- 4. Use Lesson 1-5 flash cards.
- 5. Take the practice test.
- 6. Use the forum to ask and answer questions as well as clarify confusing material

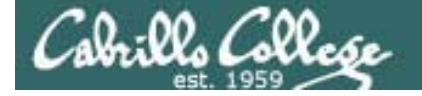

# Flashcards

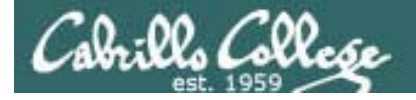

## Flash Cards

#### *Click on Flashcards in left panel*

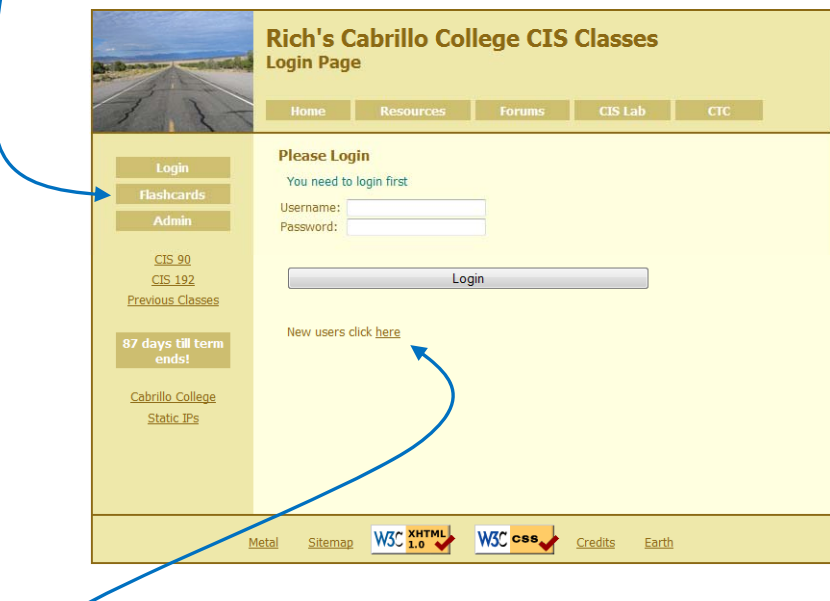

*Register if this is the first time using Flashcards*

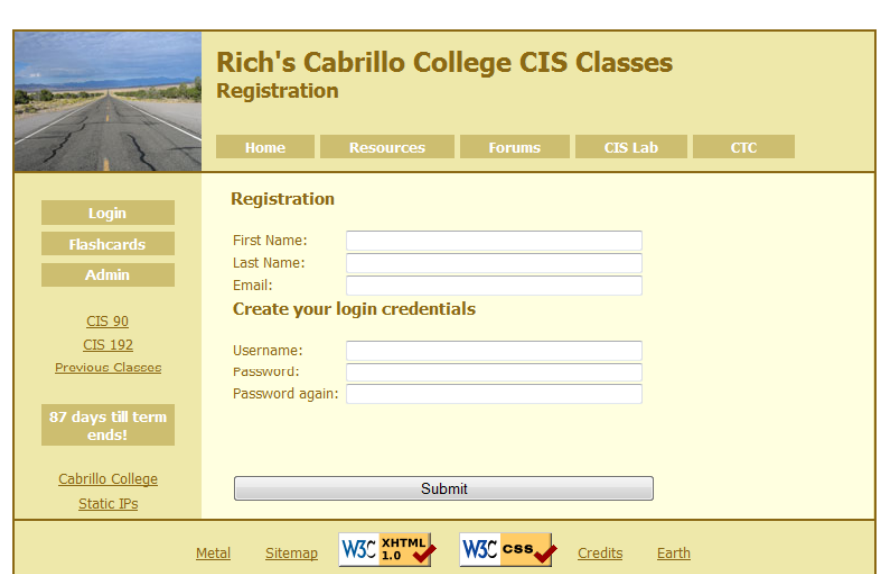

*Register and choose a username and password of your choice*

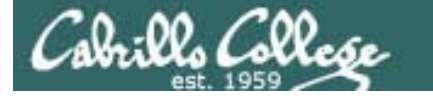

## Logging in and using Flashcards

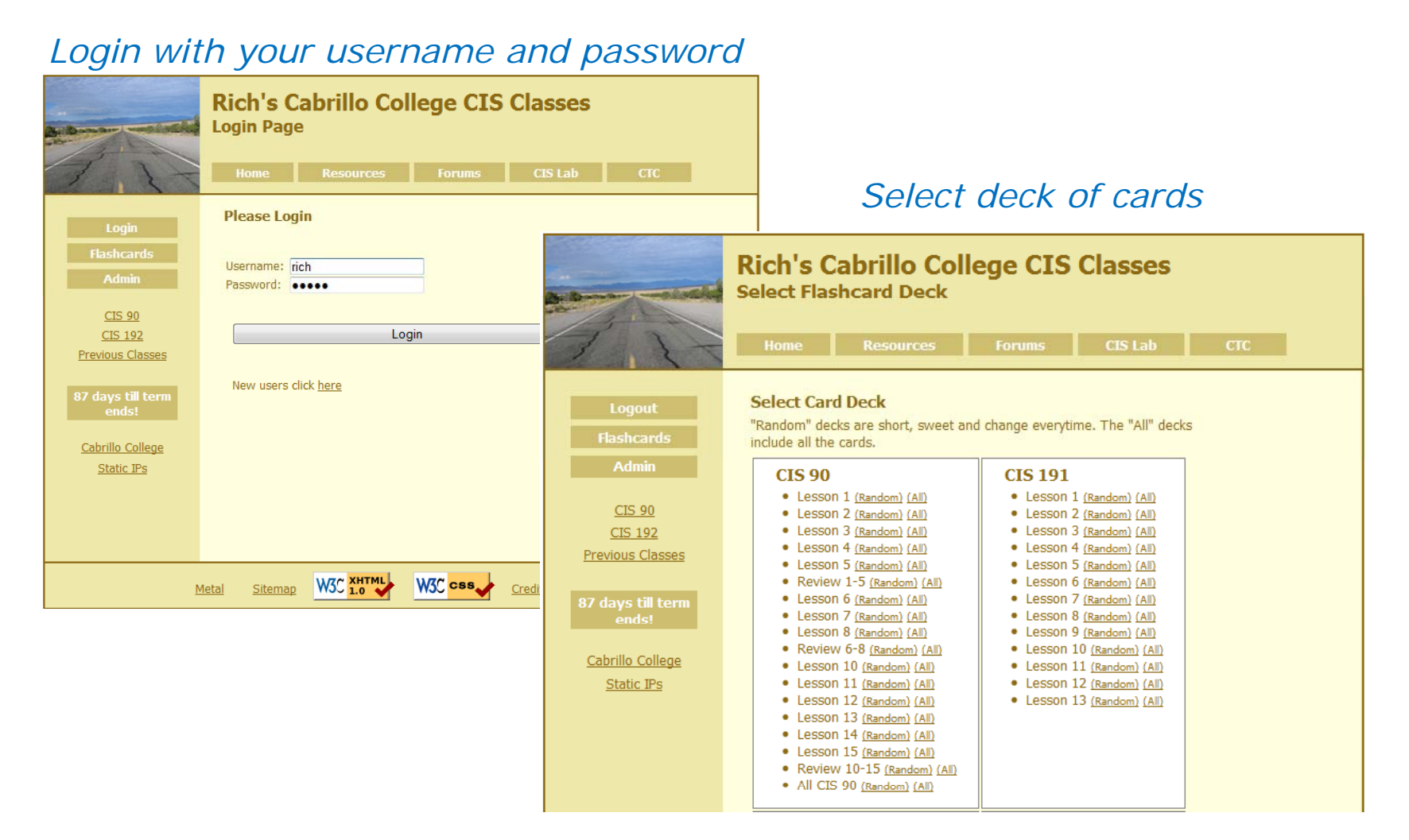

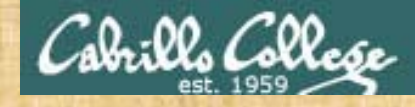

Class Exercise**Flashcards** 

- Browse to simms-teach.com
- Register with a username and password of your choice
- Verify you can login and use the flash cards.

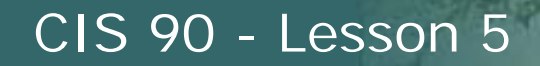

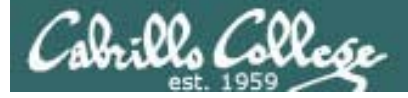

# Everything is a file

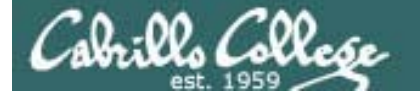

Everything is a file in UNIX (even a terminal)

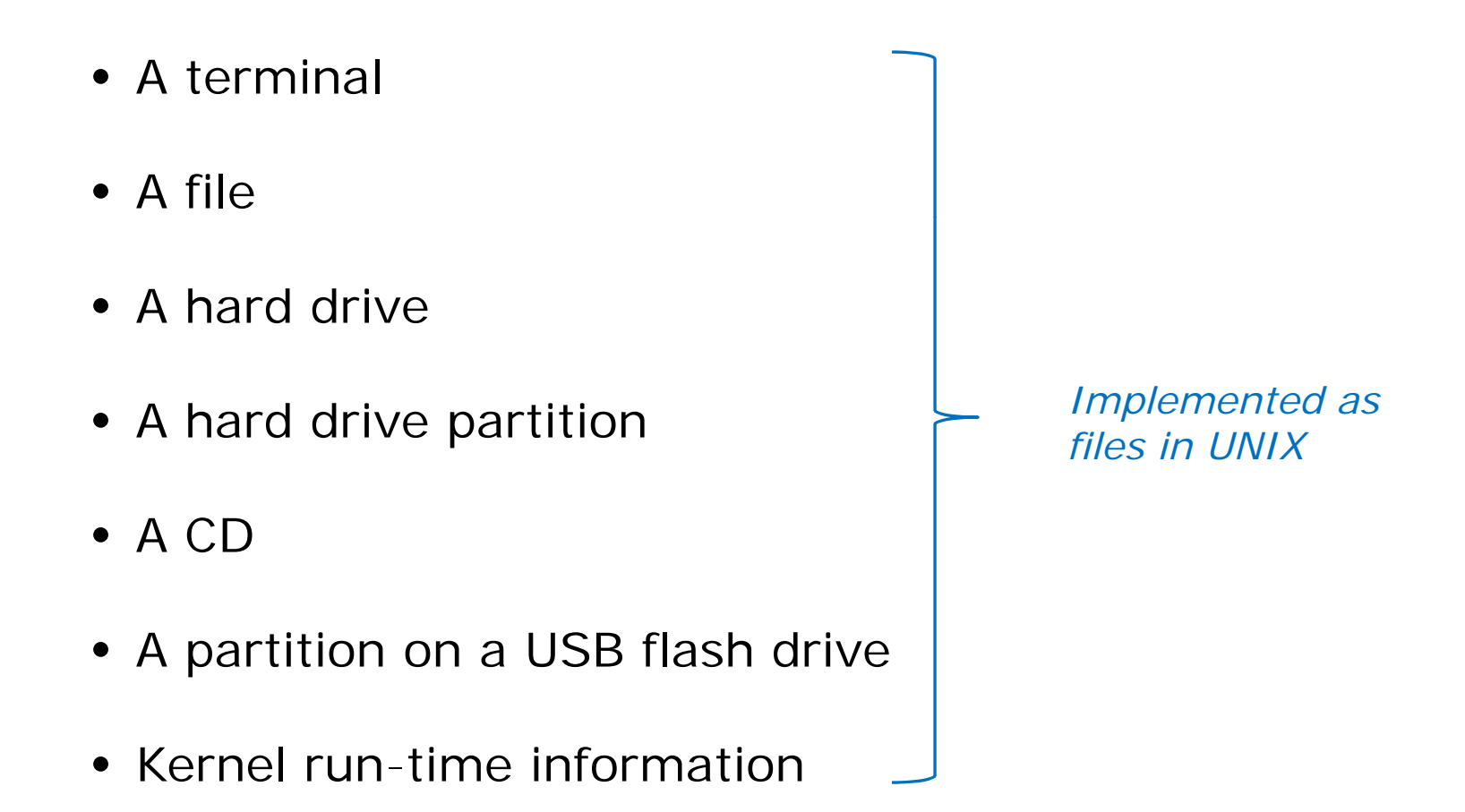

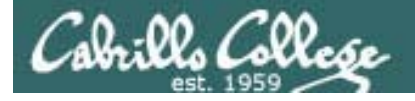

### Everything is a file in UNIX (even a terminal)

• A terminal

*e.g. /dev/pts/2*

- A file
- A hard drive
- A hard drive partition
- A CD
- A partition on a USB flash drive *e.g. /dev/sdb2*
- Kernel run-time information
- *e.g. /home/cis90/simmsben/letter*
- *e.g. /dev/sda*
- *e.g. /dev/sda1*
- *e.g. /dev/cdrom*
- 
- *e.g. /dev/sdb2e.g. /proc/sys/kernel/hostname*

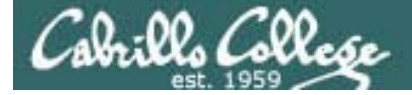

Everything is a file (even a terminal)

/home/cis90/simmsben \$ **tty** /dev/pts/1

*Use the tty command to identify the specific terminal device being use* 

/home/cis90/simmsben \$ **echo \$TERM** xterm

*Use the TERM variable to identify the specific type of terminal being used*

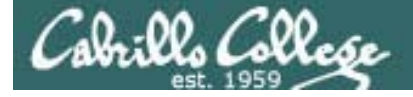

#### Everything is a file (even a terminal)

/home/cis90/simmsben \$ **tty** /dev/pts/1

/home/cis90/simmsben \$ **echo \$TERM** xterm

*Use who to see who is logged in*

/home/cis90/simmsben \$ **who**

simmsben pts/1 2010-09-29 07:38 (dsl-63-249-103-107.dhcp.cruzio.com) srecklau pts/2 2010-09-29 06:06 (62.193.50.134) rsimms pts/4 pts/4 2010-09-29 06:47 (dsl-63-249-103-107 dhcp cruzio com)

rsimms pts/4 2010-09-29 06:47 (dsl-63-249-103-107.dhcp.cruzio.com)<br>*Do a long listing to see all the te*<br>/home/cis90/simmsben \$ **ls -l/dev/pts/\*** *devices in use Do a long listing to see all the terminal devices in use*

 $crw--w---1$  simmsben tty 136, 1 Sep 29 07:45 /dev/pts/1 crw--w---- 1 srecklau tty 136, 2 Sep 29 07:44 /dev/pts/2 crw--w---- 1 rsimms tty 136, 4 Sep 29 06:48 /dev/pts/4

*Notice the owner is someone who has logged in*

*Notice the file type is "c" which is a special character device file* 

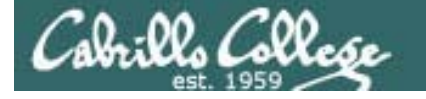

# cis 90 - Lesson 4<br>File Types and Commands

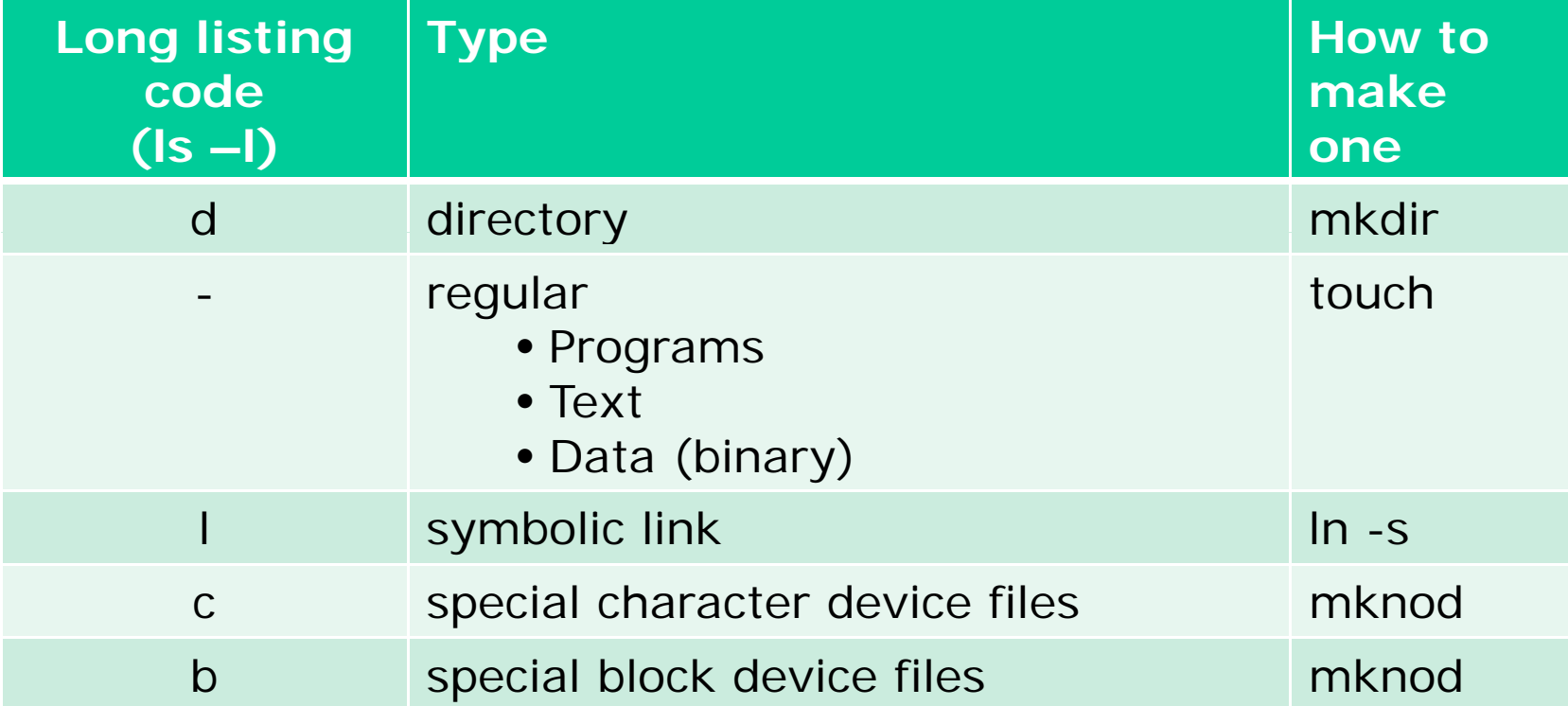

Note: Other files types includes sockets (s) and named<br>pipes (p)

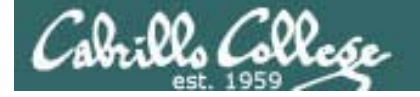

## Everything is a file in UNIX (even a terminal)

#### **Nice things about files**

• you can write to them

[rsimms@opus ~]\$ echo "Rich was here" > myfile

• and read from them

[rsimms@opus ~]\$ cat myfile Rich was here

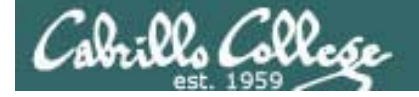

## Everything is a file in UNIX (even a terminal)

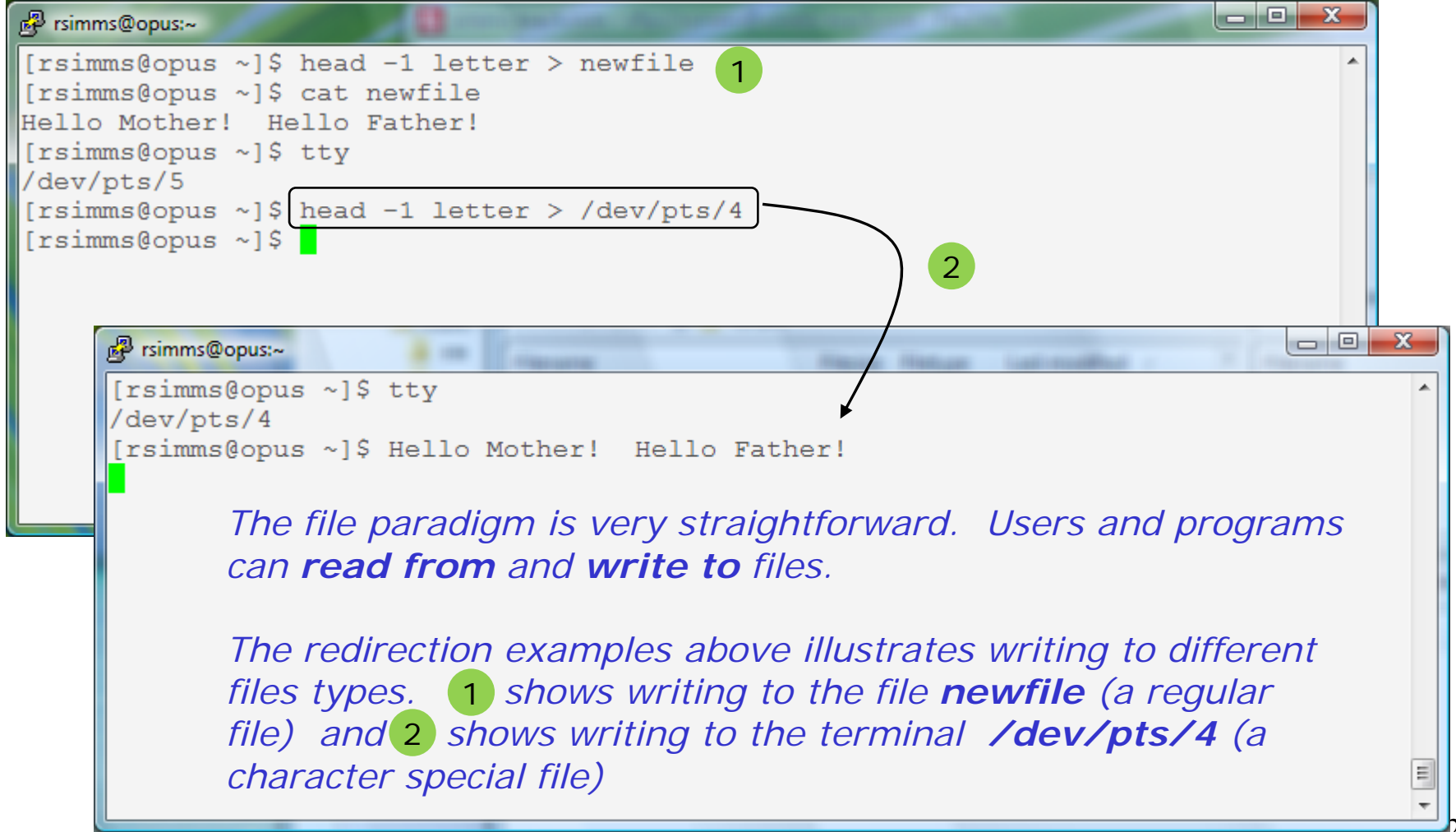

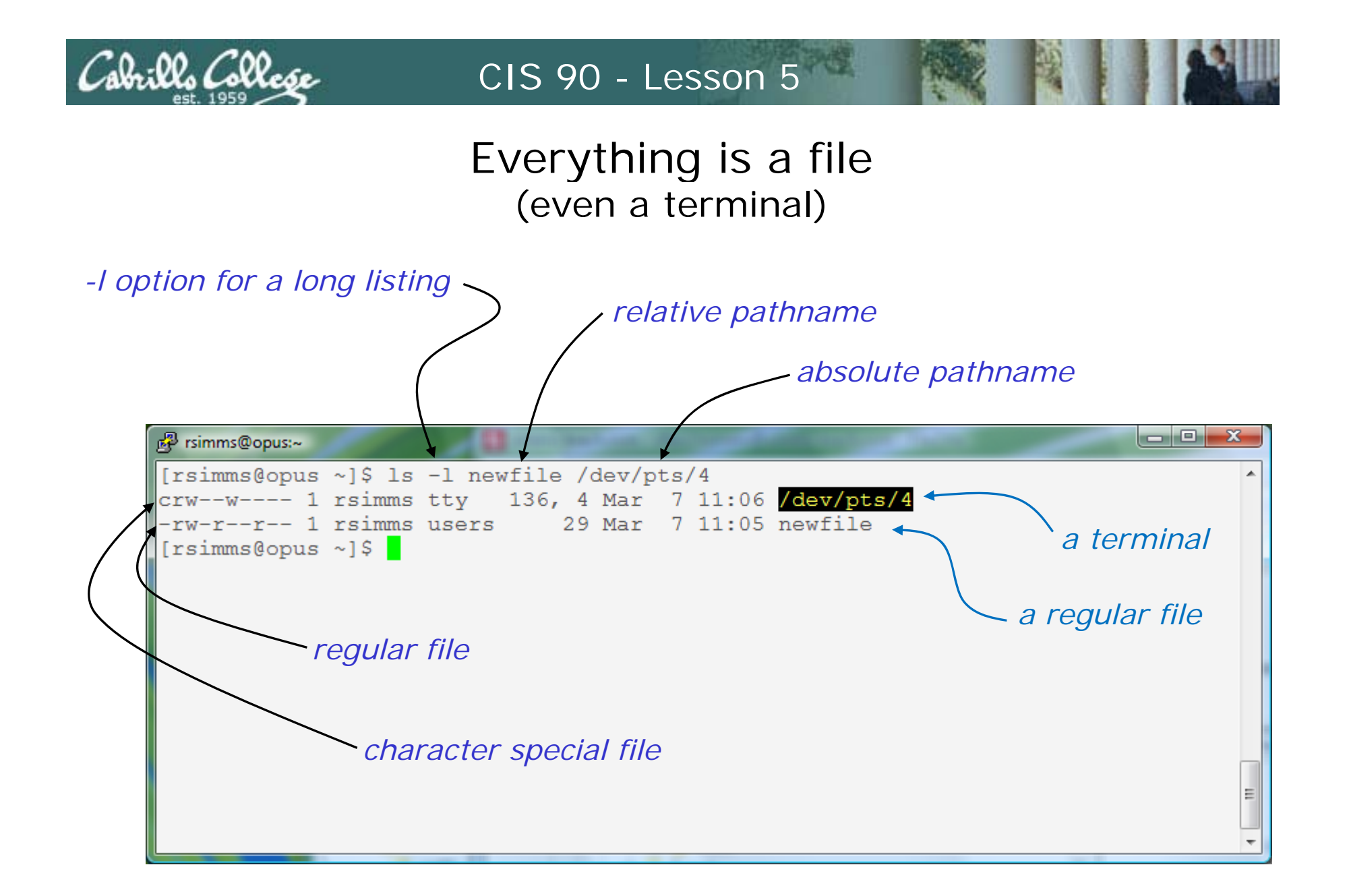

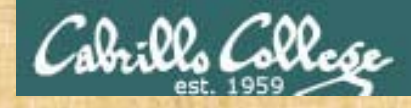

#### Class Exercise

- Login into Opus using Putty
- Use **echo "Hello Hugo" > myfile**
- Print your new file with **cat myfile**
- Open a second Putty session and login into Opus
- You should have two terminals now (two Putty windows)
- Use **tty** to identify your terminals
- In one terminal use **echo "Hello Hugo" > /dev/pts/xx**  where xx is your other terminal

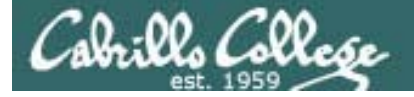

# Command Review

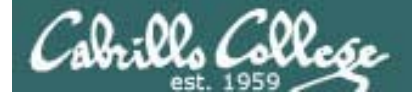

New commands:

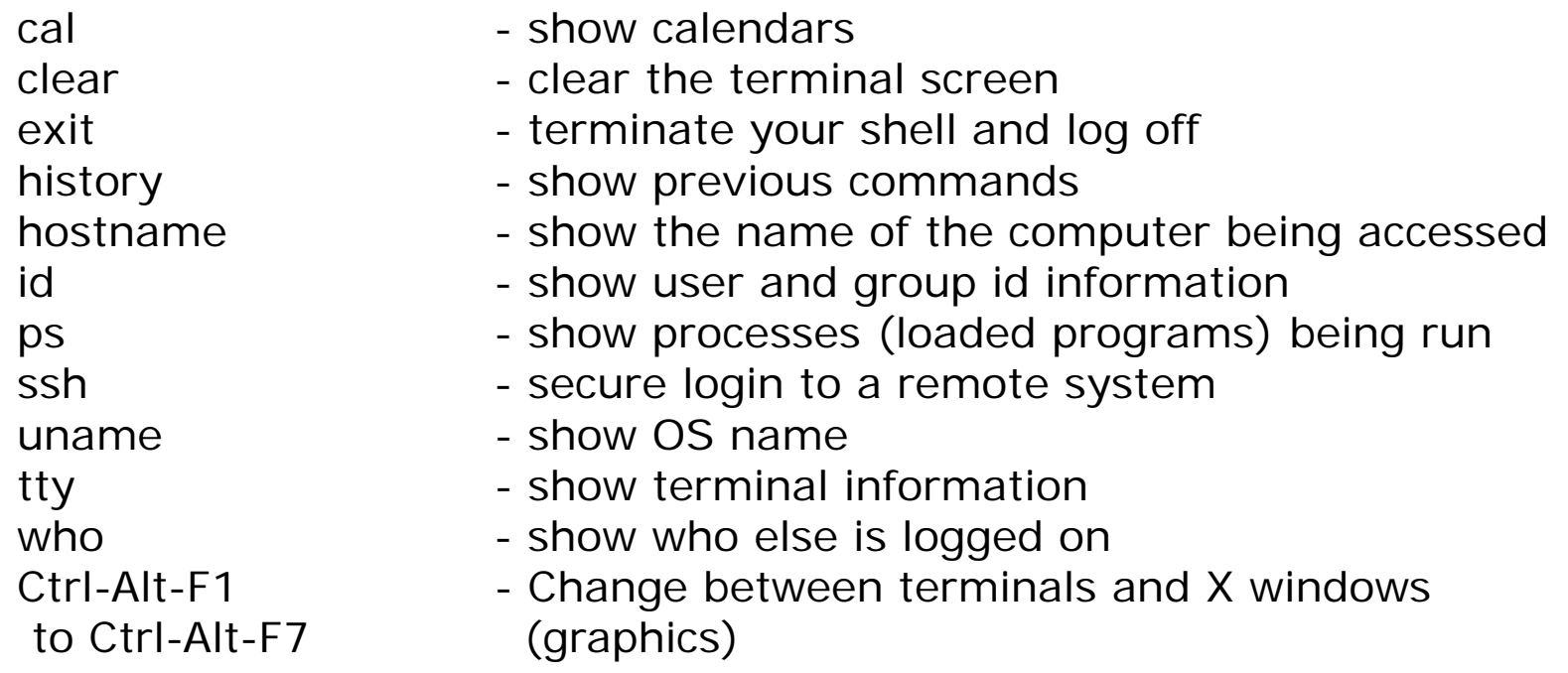

New Files and Directories:

VMware:

Ctrl-Alt - to move mouse cursor out of VM

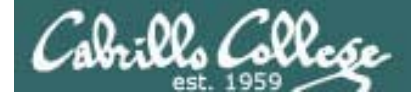

New commands:

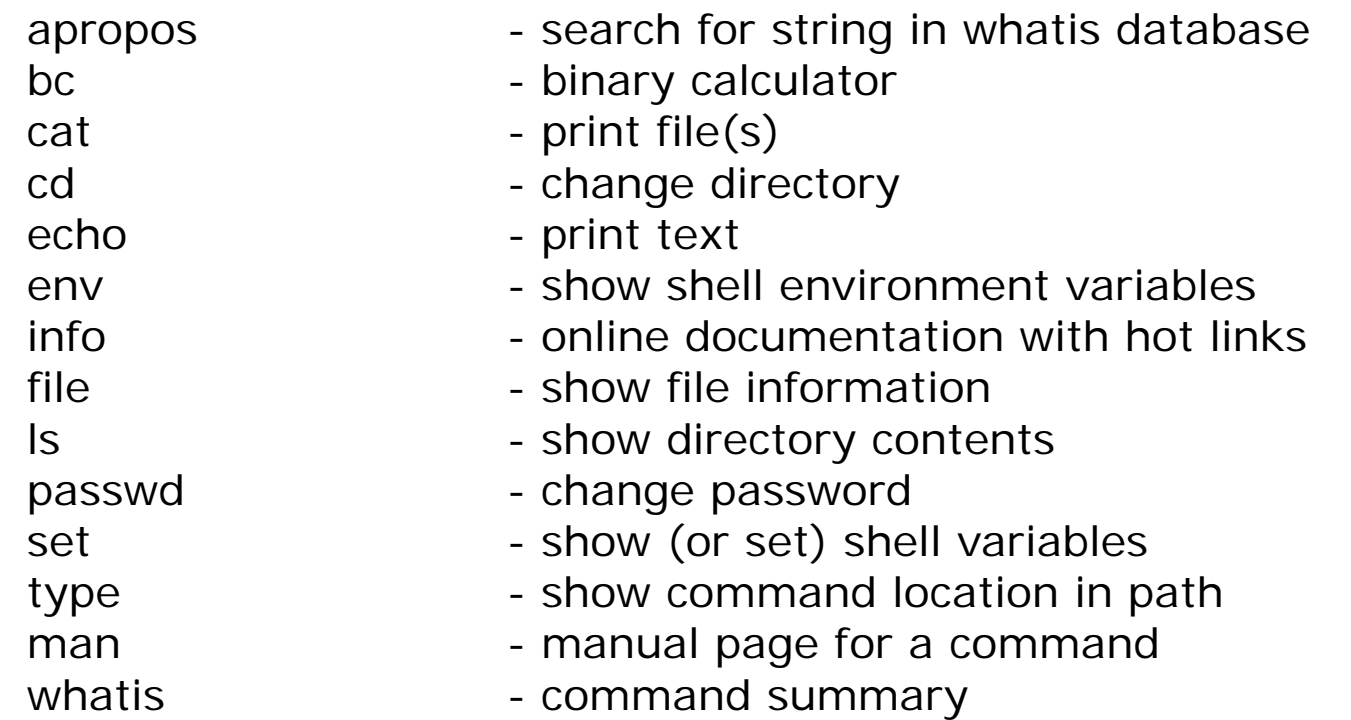

New Files and Directories:

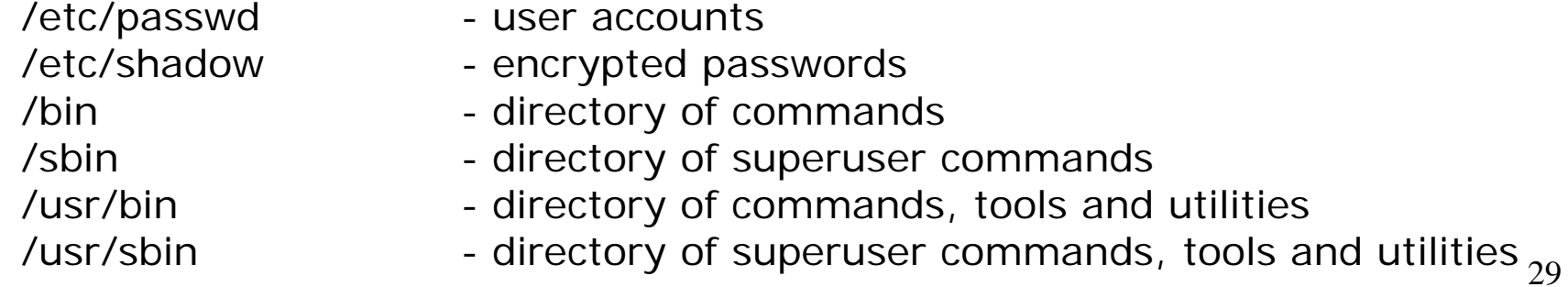

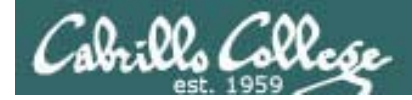

#### New commands:

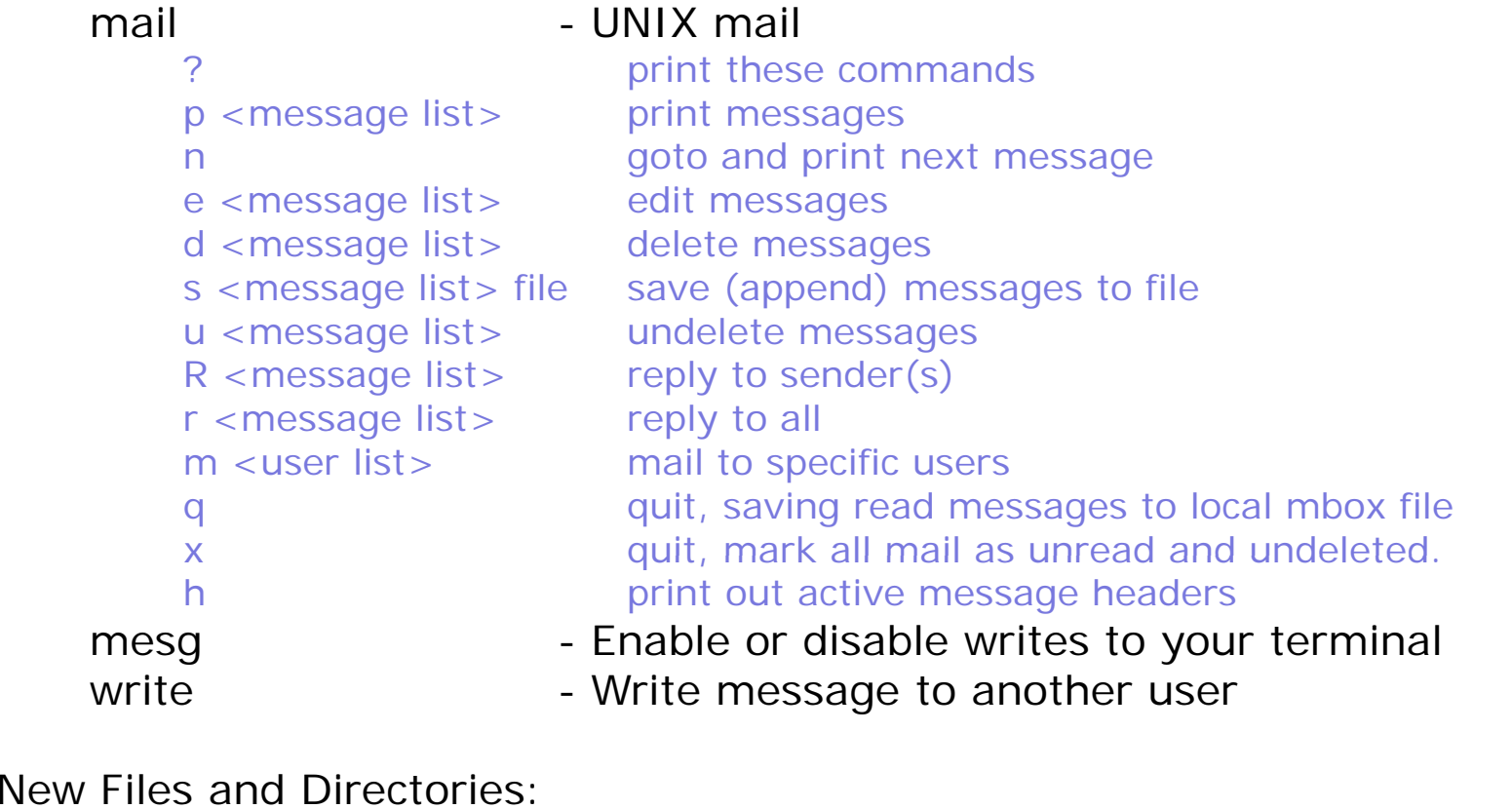

/var/mail - Message store for mail

- /var/mail/*username* Incoming mailbox for *username*
- mbox File in users home directory where read messages are archived to

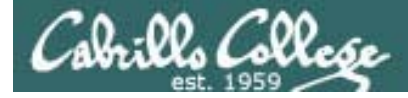

Commands:cat external cat print a file on the screen cd communication change directory file Classify a file head View f ff irst several lines of a fileless **Scroll up and down long files** Scroll up and down long files ls List filesmore Scroll down long files pwd **Print working directory** reset Use to reset terminal windowtail View last several lines of a filewc Count the words, lines or characters in a file xxdHex dump of a binary file

New Files and Directories:

/home/home/cis90/*username*

Root of the file tree Opus home directories /home/cis90 CIS 90 class home directories The home directory for CIS 90 student *username*

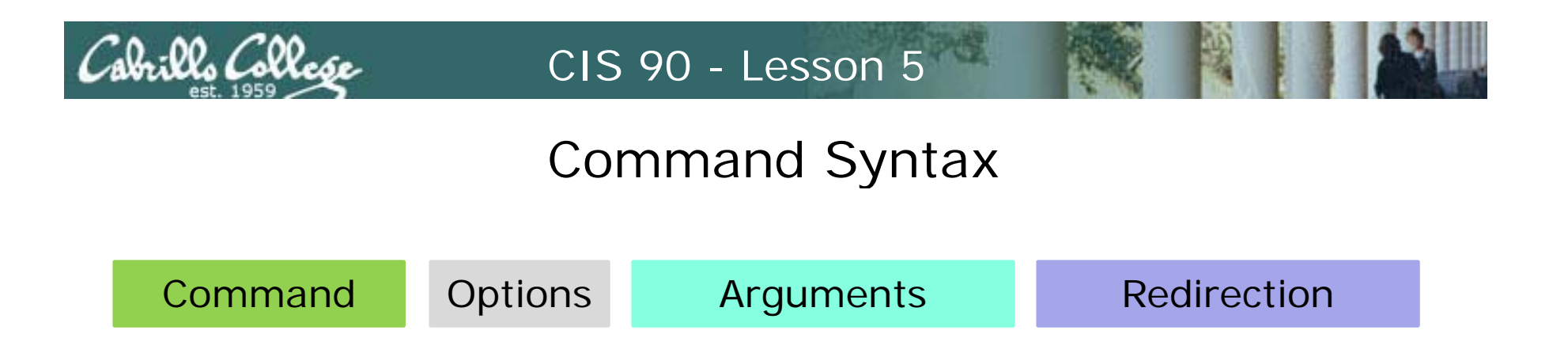

**Command** – is the name of an executable program file. **Options** – various options which control how the program will operate.

**Arguments** – the objects the command is directed to work upon.

**Redirection** – The default input stream (stdin) is from the console keyboard, the default output (stdout) and error (stderr) streams go to the console screen. Redirection can modify these streams to other files or devices.

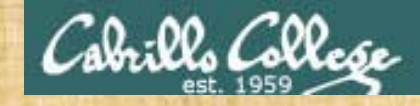

Class Exercise Flashcards

# • Lesson 1

# • Lesson 2

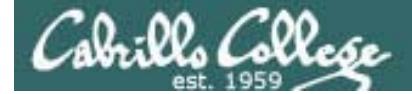

# Shell

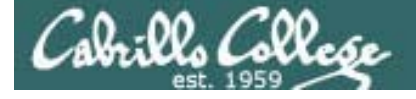

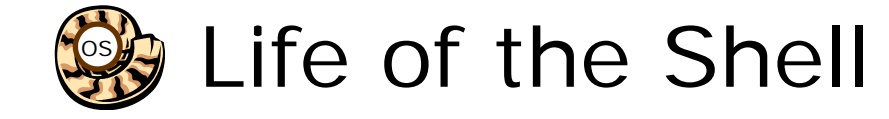

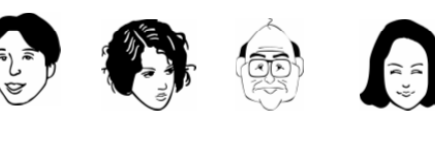

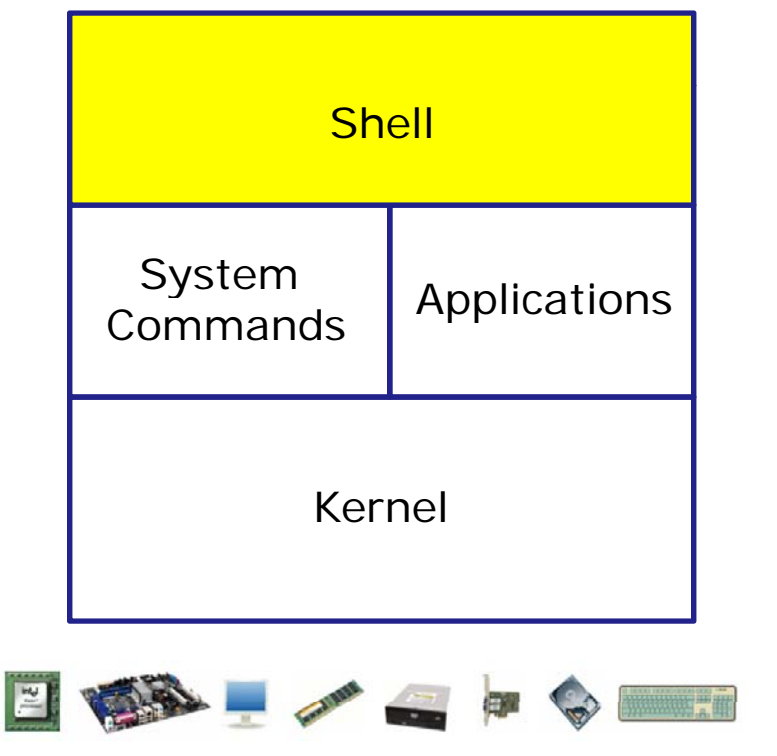

- **1) Prompt** for a command
- **2) Parse** (interpret metacharacters, expand file names and dissect command line into options and arguments)
- **3) Search** for program (along the path)
- Applications **4) Execute** program by loading into memory (becomes a process), hookup input and outputs, and K l l d li ti pass along command line options and arguments.
	- **5) Nap** (wait till process is done)
	- **6) Repeat )p**

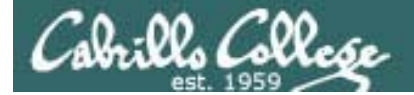

# Meta characters
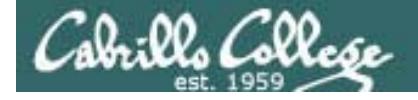

## Metacharacters Have special interpretation by the shell

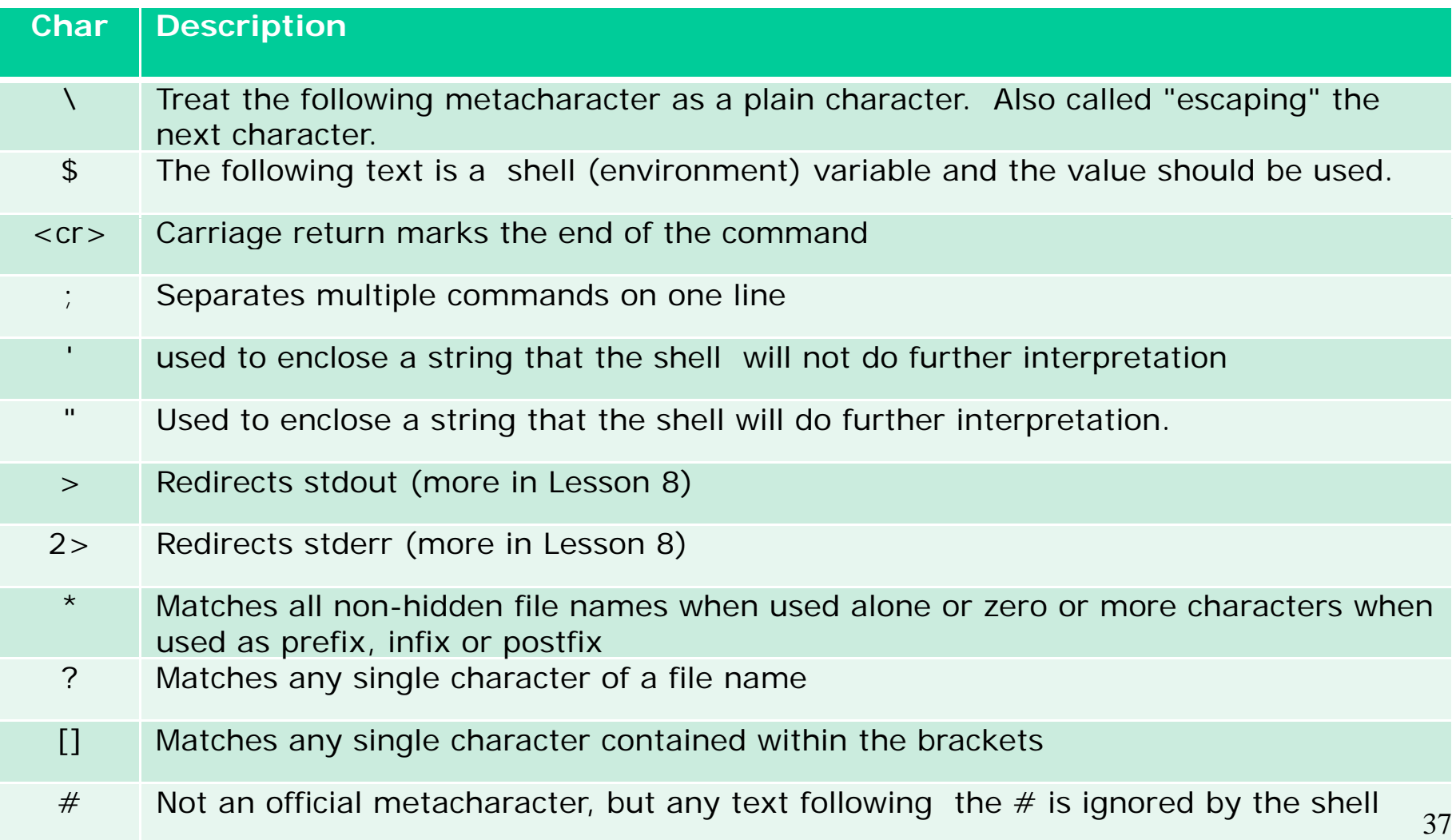

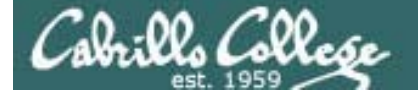

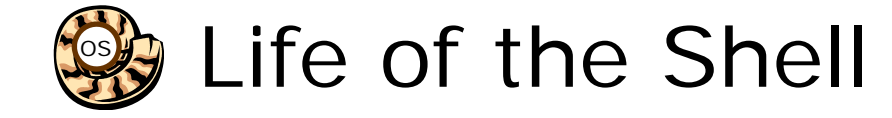

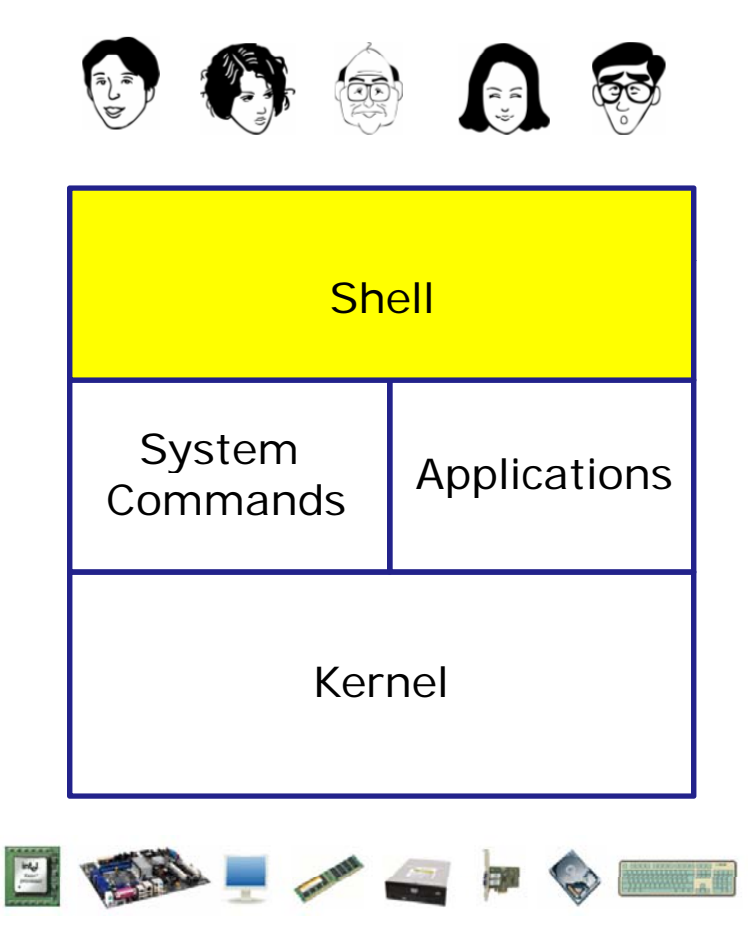

- **1) Prompt** for a command
- **2) Parse** (interpret metacharacters, expand file names and dissect command line into options and arguments)
- **3) Search** for program (along the path)
- Applications **4) Execute** program by loading into memory (becomes a process), hookup input and outputs, and K l l d li ti pass along command line options and arguments.
	- **5) Nap** (wait till process is done)
	- **6) Repeat )p**

*The shell processes metacharacters during the Parse step*

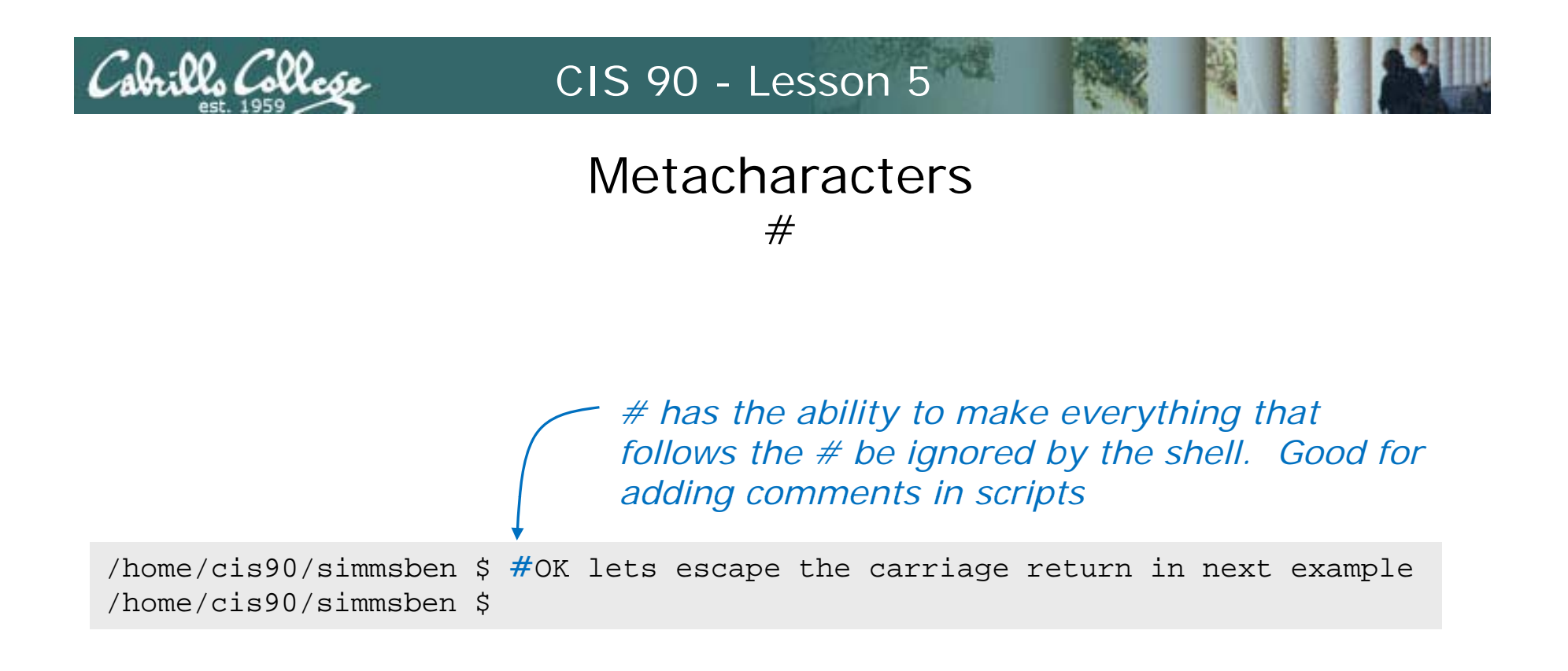

*Note there is no error message because everything after the # is ignored* 

## **Metacharacters**  $\mathcal{L}$

*\$ metacharacter has the ability to "show the value of"*

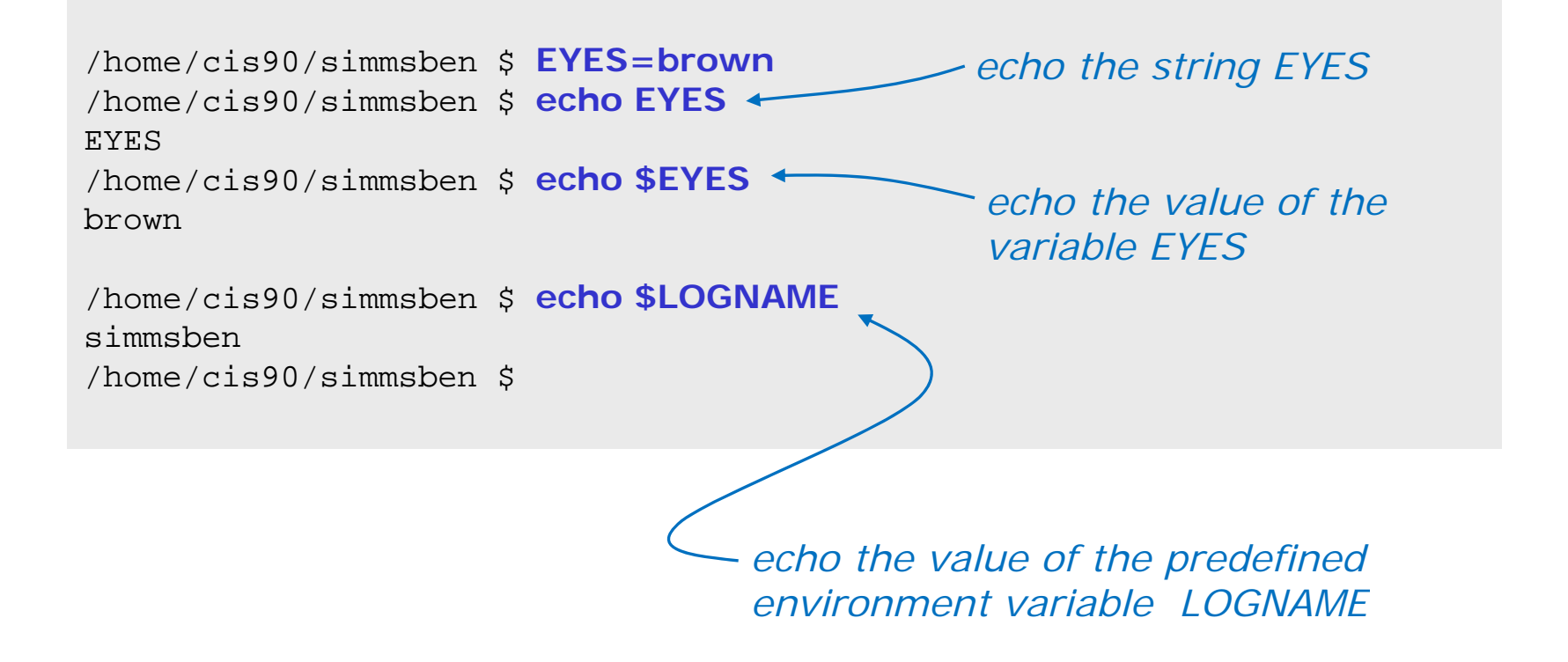

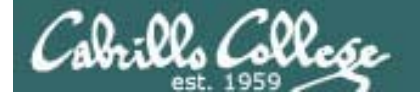

## **Metacharacters** " and '

*Weak "double" quotes allow the shell to process \$ metacharacters inside the quoted string*

/home/cis90/simmsben \$ echo **"**I am in \$PWD**"** I am in /home/cis90/simmsben

/home/cis90/simmsben \$ echo **'**I am in \$PWD**'** I am in \$PWD /home/cis90/simmsben \$

> *Strong "single" quotes block the shell from processing \$ single metacharacters inside the quoted string*

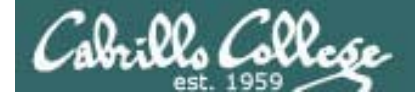

## **Metacharacters**

 $\lambda$ 

/home/cis90/simmsben \$ #Lets put two commands on one line /home/cis90/simmsben \$ echo "This is my terminal device:"**;** tty This is my terminal device: /dev/pts/2 /home/cis90/simmsben \$

*the ; metachacter lets you combine several commands on one line*

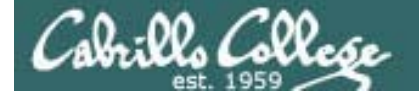

## **Metacharacters** \

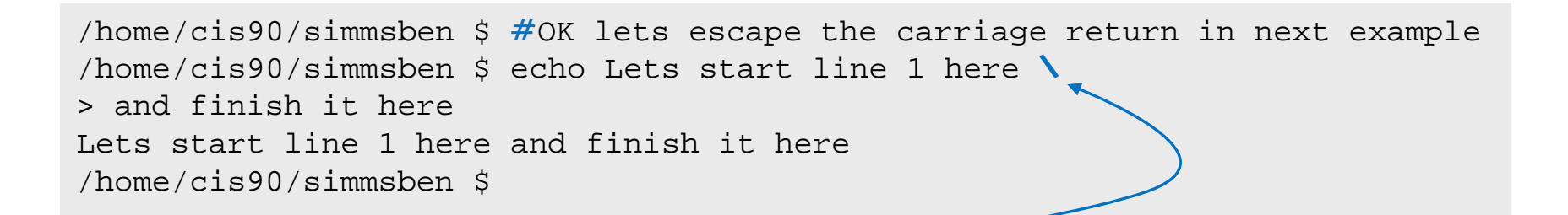

*The \ is used to escape the next character typed. Use an escape to disable the special abilities of a metacharacter.* 

*Escaping a carriage return (the Enter key) tells the shell to keeping inputting more characters from the next line for the current command being entered.*

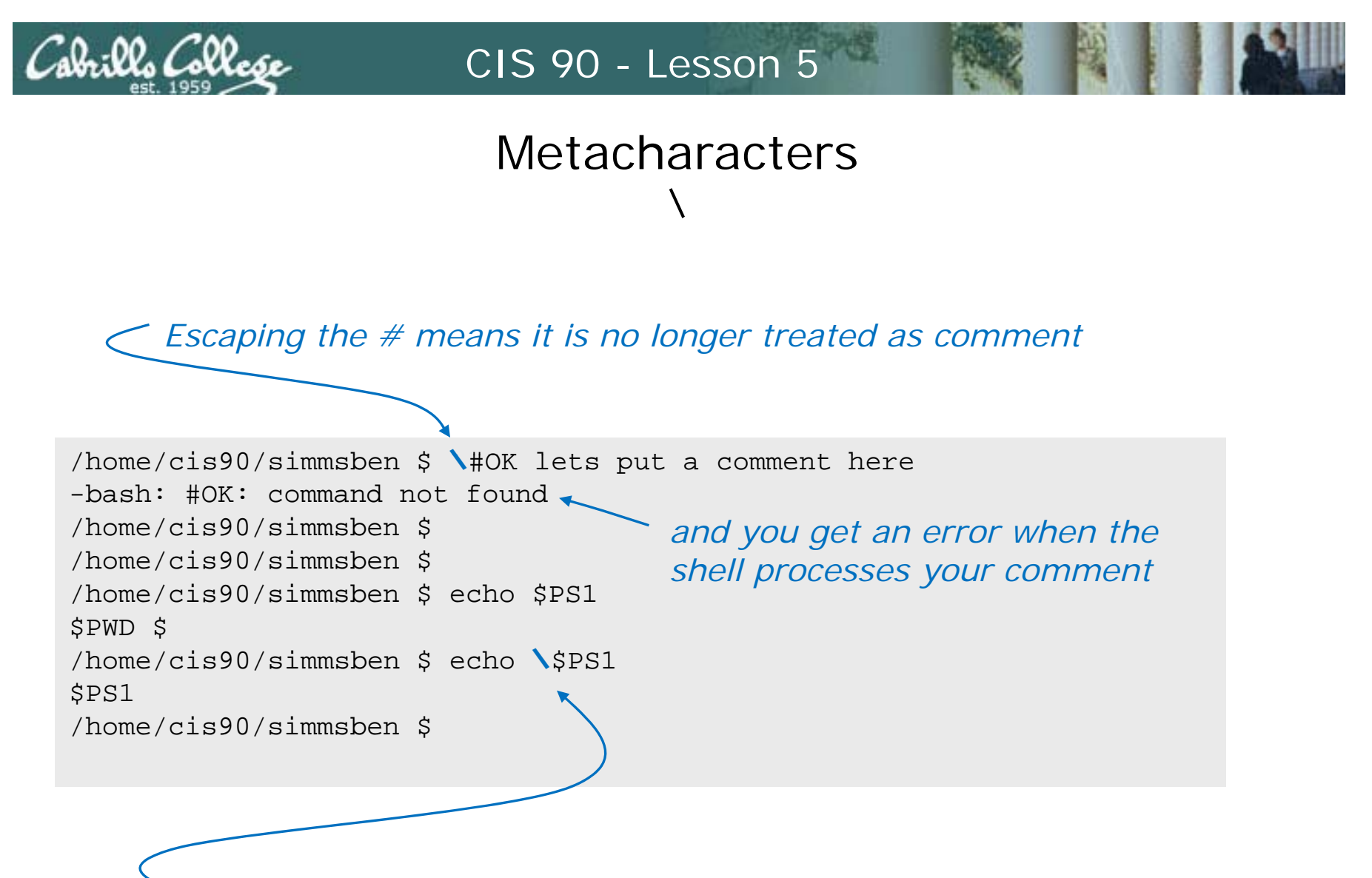

Escaping the \$ means \$ is no longer treated "the value of"

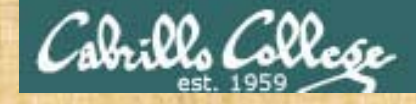

#### Class Exercise

- Use the # metacharacter **#this is just a comment**
- Use the \$ and ; metacharacter **echo \$LOGNAME; echo LOGNAME**
- Use the \ metacharacter **\#This is not a comment**
- Use strong an weak quotes metacharacters **echo "My username is \$LOGNAME" echo 'Use \$LOGNAME to show your username'**

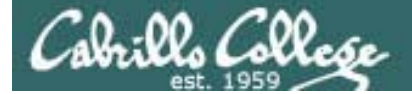

# File Name Expansion

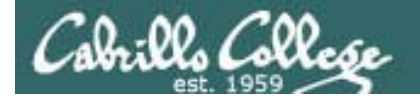

## Filename Expansion Characters

*More metacharacters for making file name wildcards* 

- **\*** matches all non-hidden filenames in the current directory when used alone matches zero or more characters when used as a prefix, infix or postfix.
- **?** matches any single character in any of your current directory's filenames.
- **[]** matches any single character contained within the brackets.

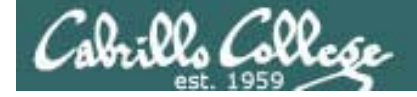

## **Metacharacters**

\*

/home/cis90/simmsben \$ **ls** bigfile empty Lab2.1 mission proposal2 spellk timecal bin Hidden letter Poems proposal3 text.err what\_am\_i delete Lab2.0 Miscellaneous proposal1 small\_town text.fxd /home/cis90/simmsben \$

> *The \* metacharacter can be used to match the filenames in your current working directory*

/home/cis90/simmsben \$ **echo \*** bigfile bin delete empty Hidden Lab2.0 Lab2.1 letter Miscellaneous mission Poems proposal1 proposal2 proposal3 small\_town spellk text.err text.fxd timecal what\_am\_i /home/cis90/simmsben \$

*During the Parse step the shell replaces the \* with the names of the files in the current directory.* 

*The echo command above never sees the \*, instead it gets all the matched filenames as arguments .*

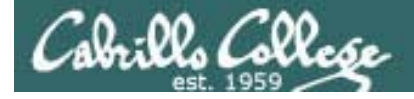

## **Metacharacters**

\*

**echo \***

is changed by the shell to be:

**echo bigfile bin delete empty Hidden Lab2.0 Lab2.1 letter Miscellaneous mission Poems proposal1 proposal2 proposal3 small\_town spellk text.err text.fxd timecal what\_am\_i** 

(all on one line)

*During the Parse step the shell replaces the \* with the names of the files in the current directory.* 

*The echo command above never sees the \*, instead it gets all the matched filenames as arguments .*

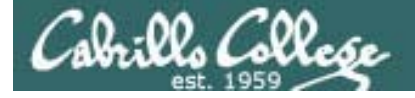

#### **Metacharacters** \*

*Note the \* metacharacter by itself does not match any hidden files in your current working directory*

/home/cis90/simmsben \$ **echo \***

bigfile bin delete empty Hidden Lab2.0 Lab2.1 letter Miscellaneous mission Poems proposal1 proposal2 proposal3 small\_town spellk text.err text.fxd timecal what\_am\_i

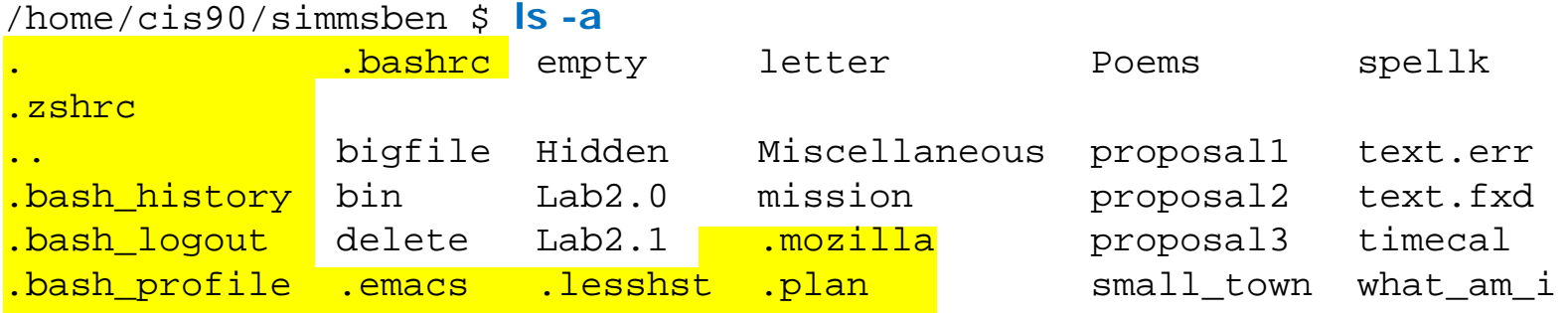

#### 50

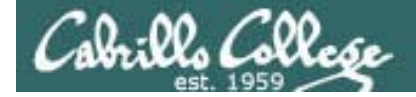

## **Metacharacters**

\*

/home/cis90/simmsben \$ echo \*.\* Lab2.0 Lab2.1 text.err text.fxd

*DOS uses \*.\* to match all files.* 

*This does not work the same way in UNIX and instead matches only files containing a period*

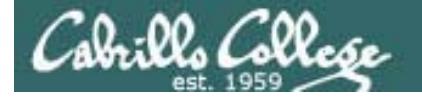

## Metacharacters File name expansion characters

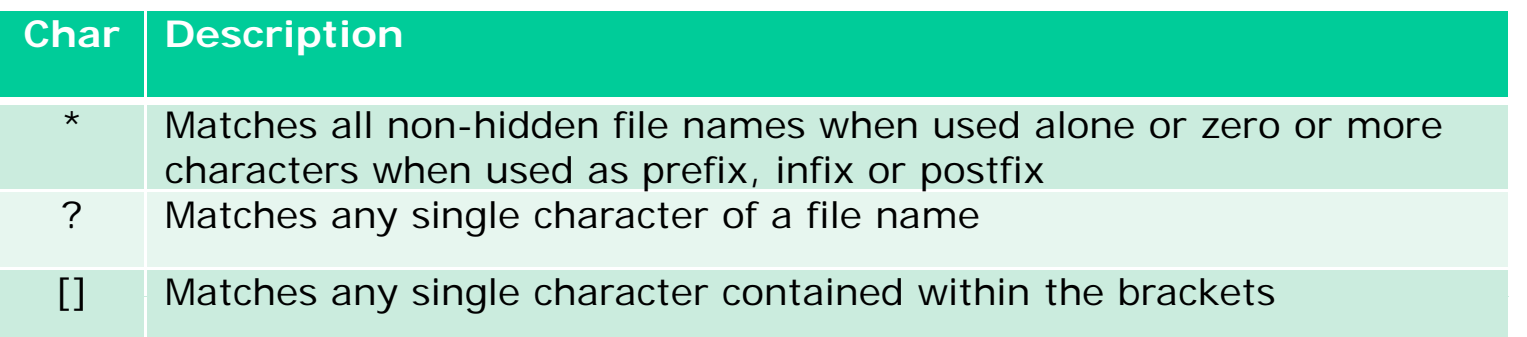

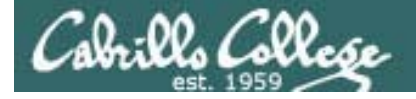

## **Metacharacters**

\*

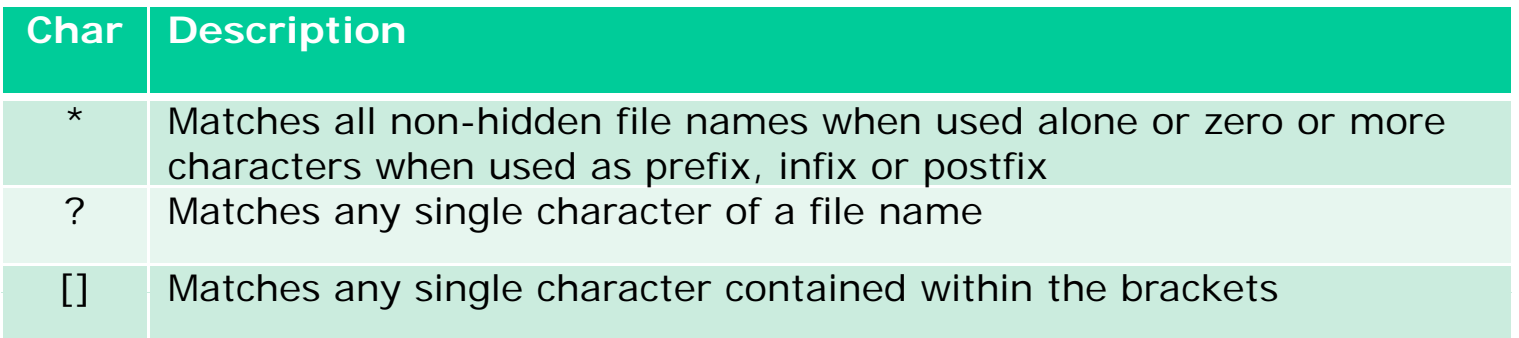

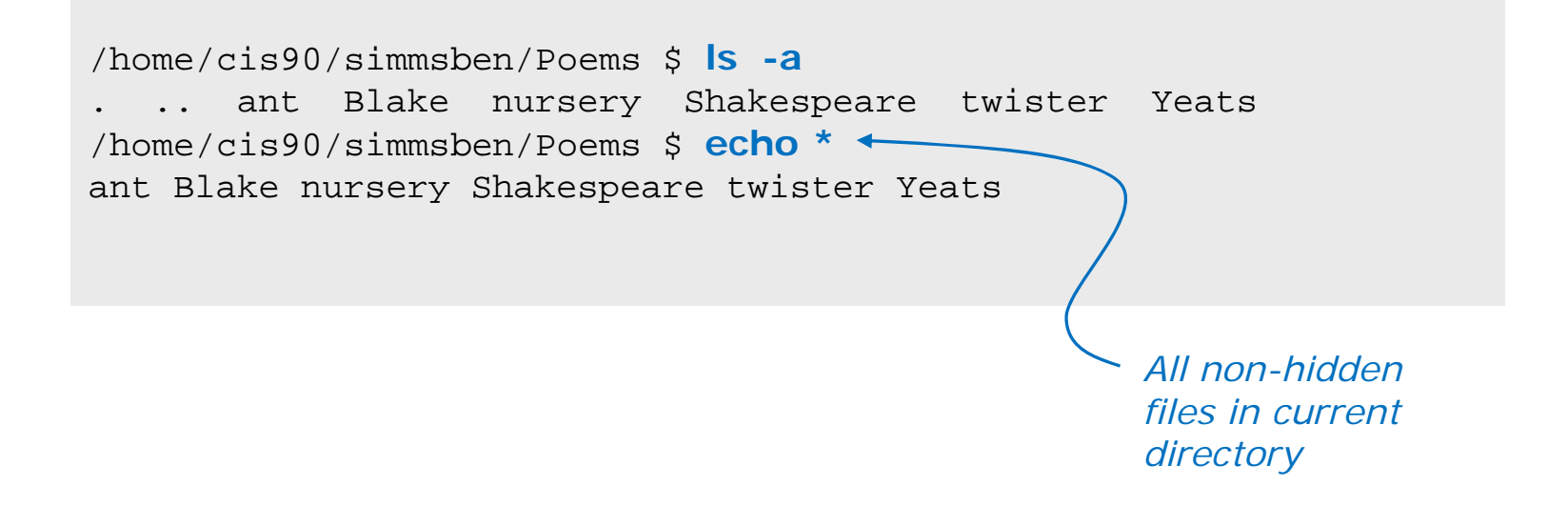

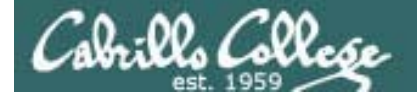

## Metacharacters

\*

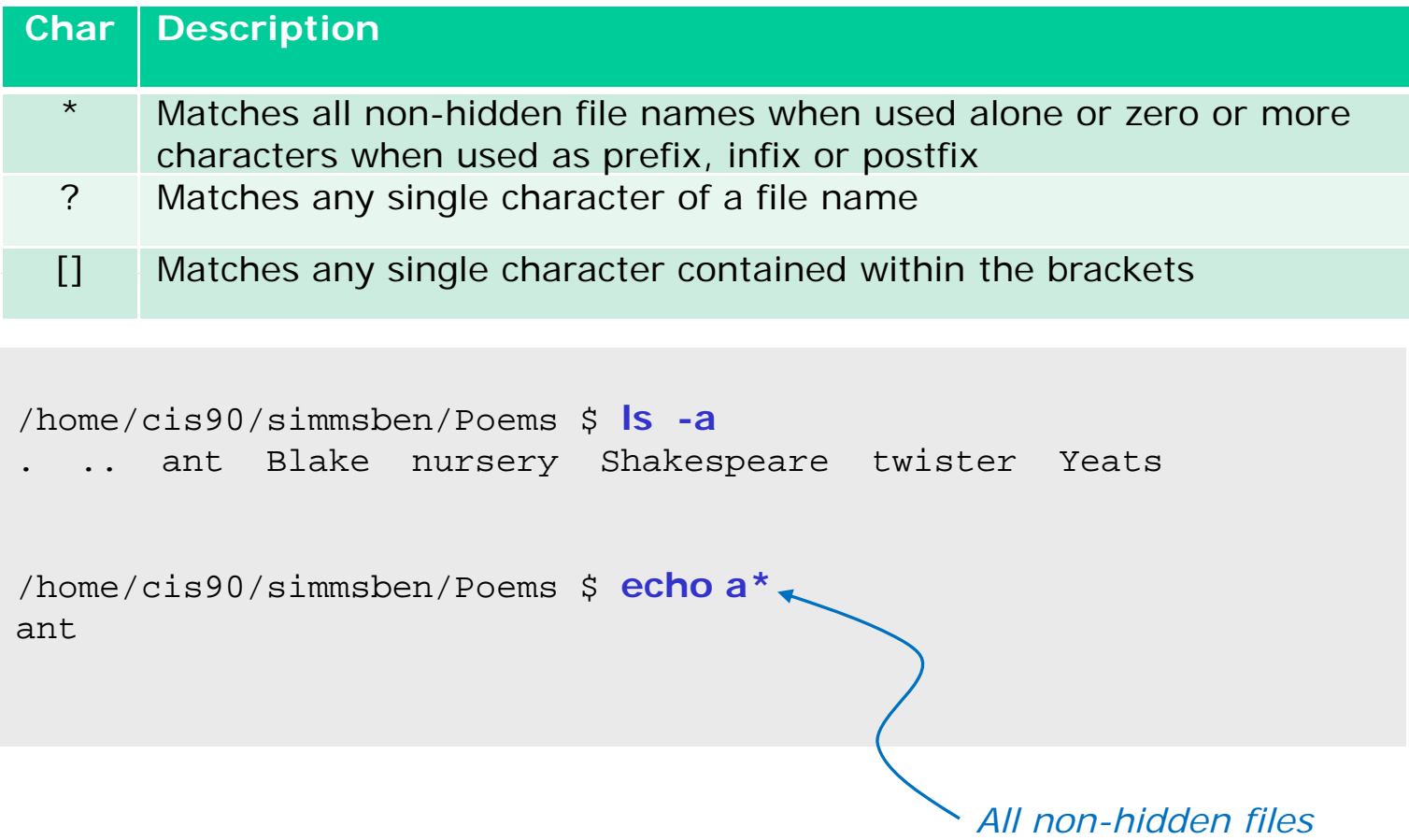

*st ti ith " " tarting with an "a"*

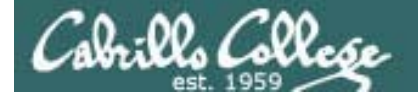

## Metacharacters

\*

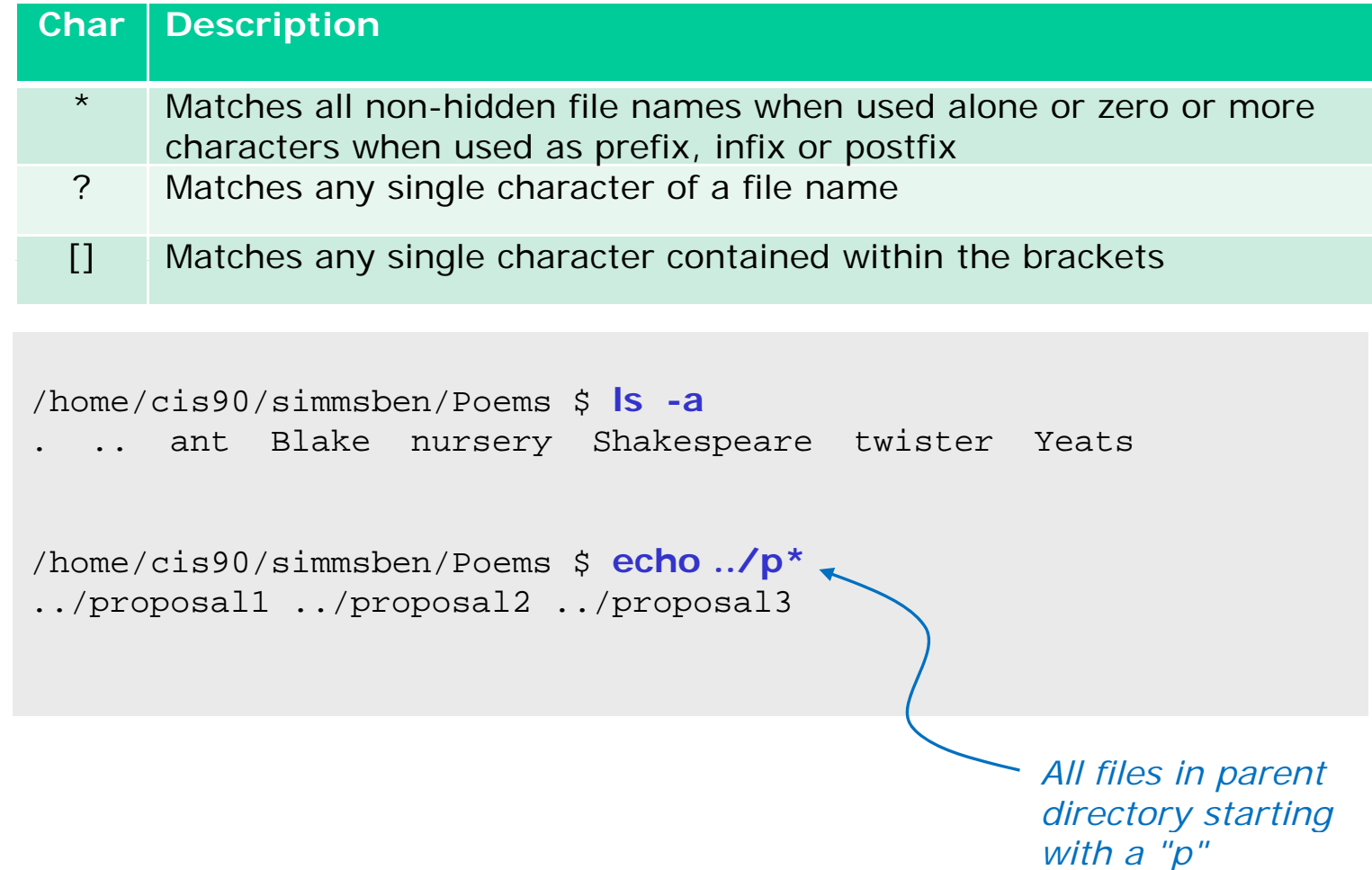

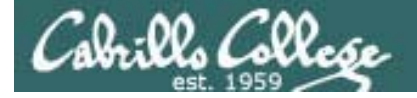

## **Metacharacters** ?

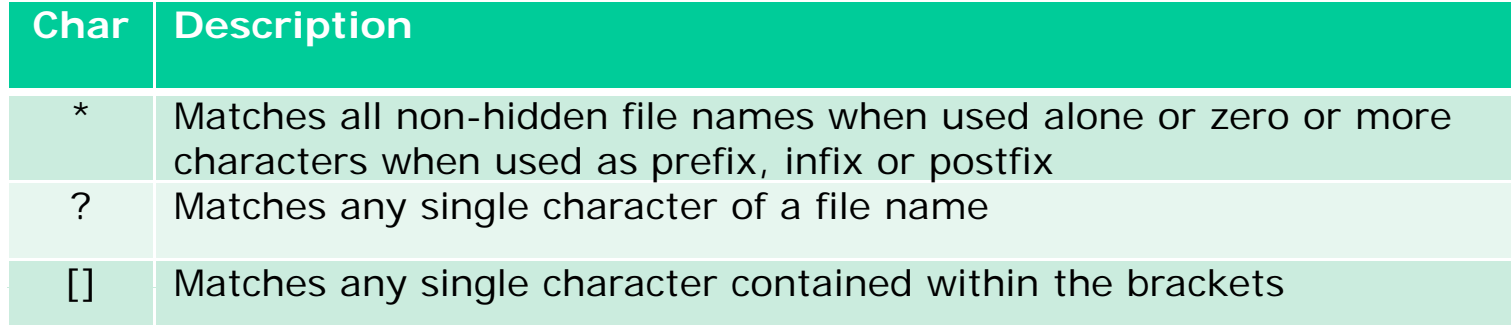

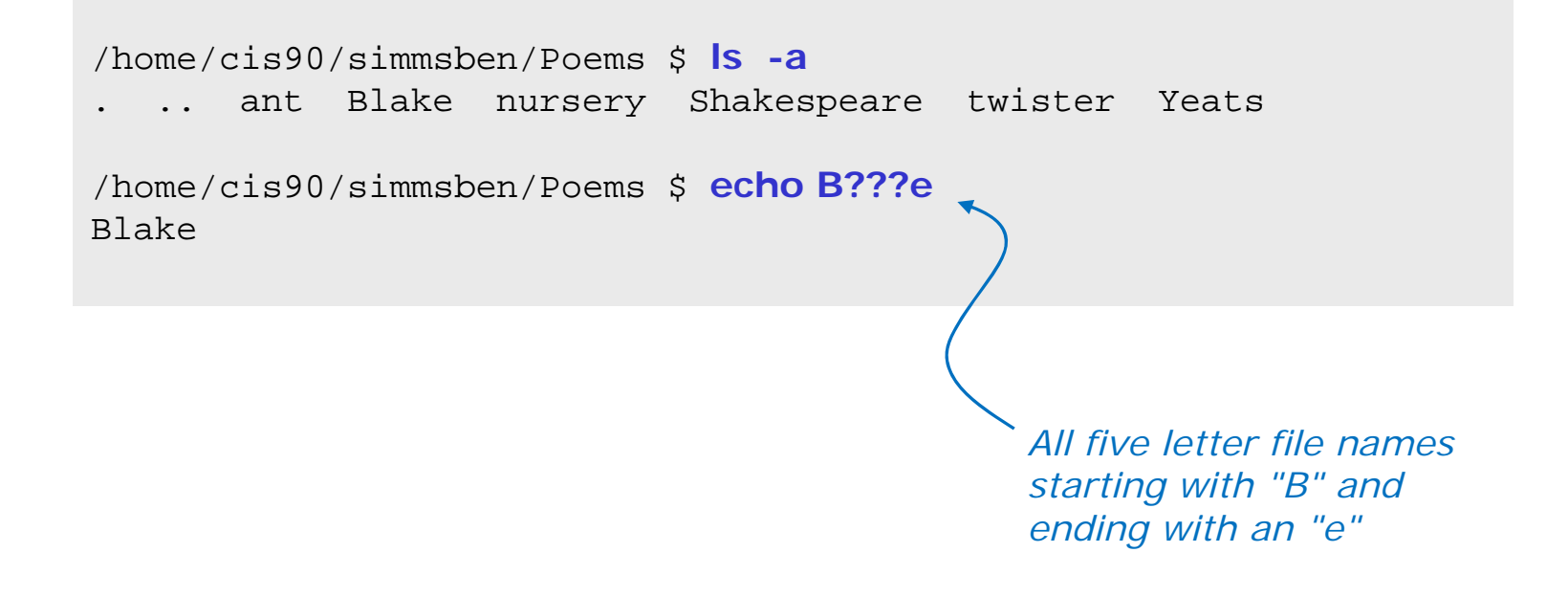

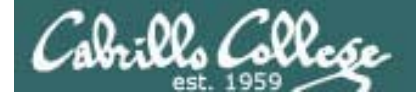

## **Metacharacters**  $\lceil$

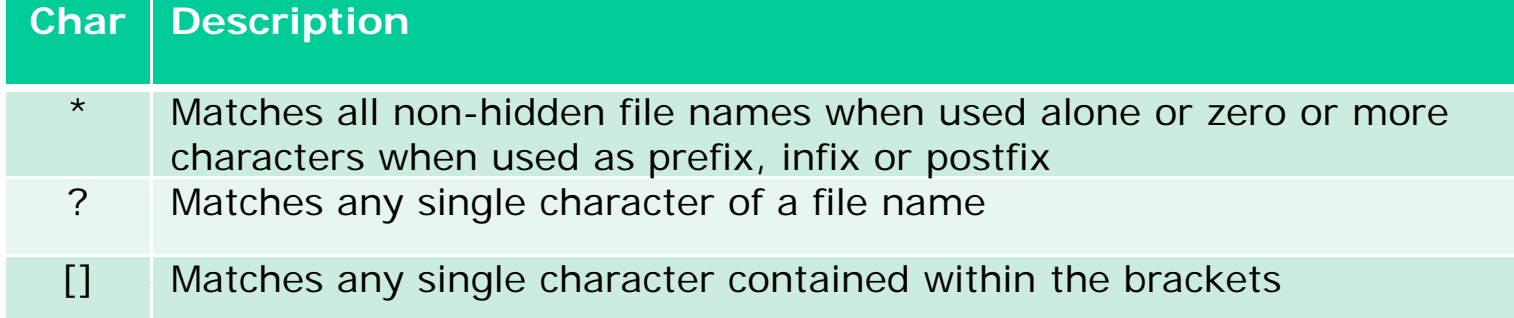

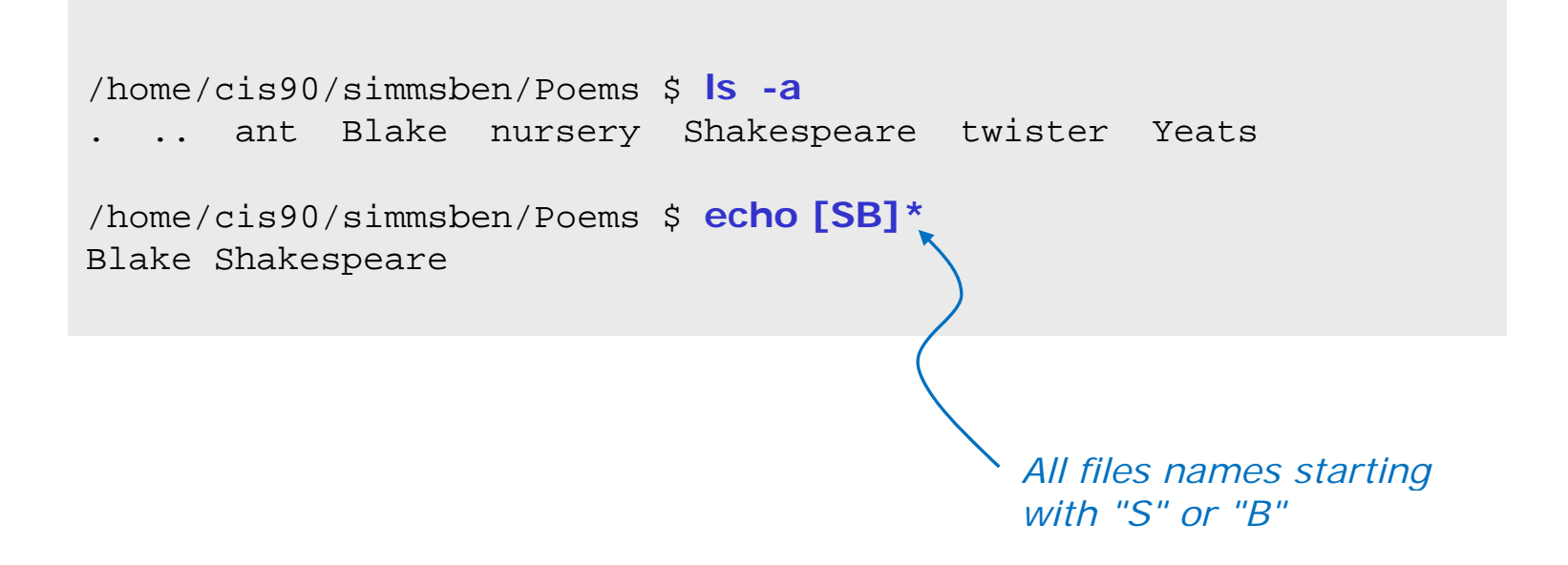

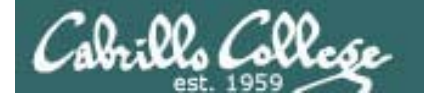

## **Metacharacters** Filename expansion metacharacters

*Tip: Use the echo command to verify how bash will do an expansion*

/home/cis90/simmsben/Poems \$ **echo [SB]\*** / <sup>o</sup> e/c s90/s sbe / oe <sup>s</sup>**ec <sup>o</sup> [S ]** Blake Shakespeare

/home/cis90/simmsben/Poems \$ **ls -a** .. ant Blake nursery Shakespeare twister Yeats

/home/cis90/simmsben/Poems \$ **echo B???e** Blake

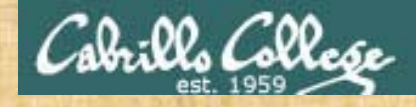

## Class Exercise

- Change to your home directory
- Use the **file** command on all files starting with prop **file prop\***
- Print the headings of all files starting with l or t **head [lt]\***
- Use **ls** command to list only 3 character filenames in /bin and sort by size **ls -lS /bin/???**
- Make up your own wildcard using \*, [], and ? in one command

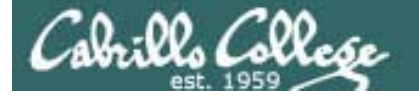

## Environment Variables

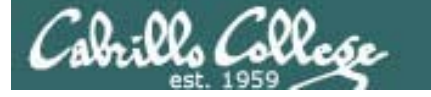

## Shell (Environment) Variables common environment variables

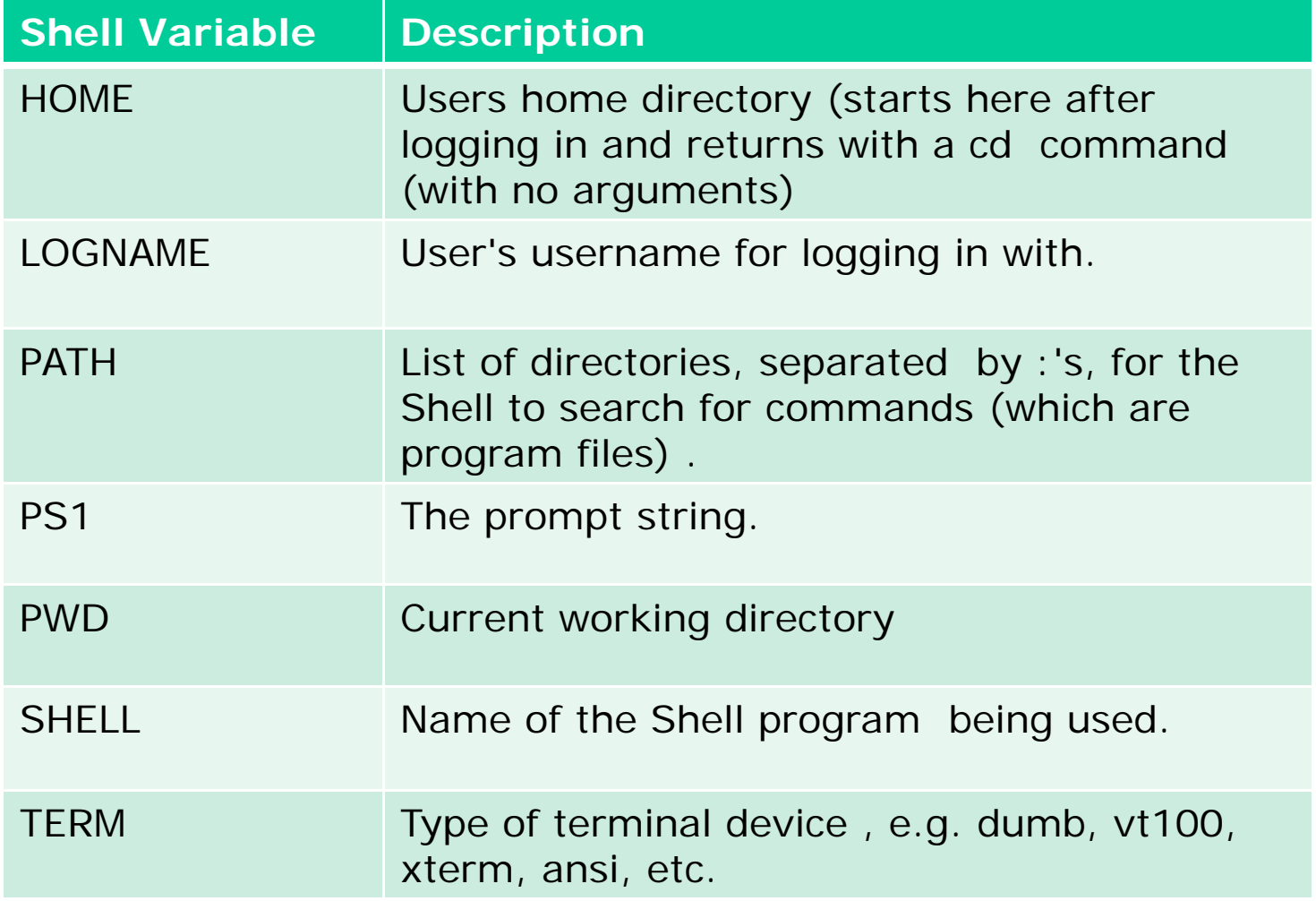

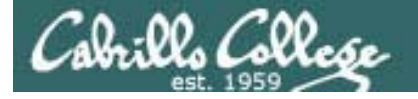

## Shell (Environment) Variables Show variable values

/home/cis90/simmsben/Poems \$ **# Print some of the shell variables** /home/cis90/simmsben/Poems \$ **echo \$HOME \$LOGNAME \$PS1 \$PWD \$SHELL \$TERM** /home/cis90/simmsben simmsben \$PWD \$ /home/cis90/simmsben/Poems /bin/bash xterm

/home/cis90/simmsben/Poems \$ **echo \$PATH** /usr/kerberos/bin:/usr/local/bin:/bin:/usr/bin:/home/cis90/simmsben/../bin:/ho me/cis90/simmsben/bin:.

*Use echo to show the values of one or more variables*

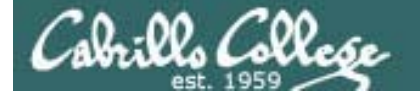

## Shell (Environment) Variables Set variable values

/home/cis90/simmsben/Poems \$ **# Change the prompt variable** /home/cis90/simmsben/Poems \$ **PS1='[\u@\h \W]\\$'**

[simmsben@opus Poems]\$ # Change it back again [simmsben@opus Poems]\$ **PS1='\$PWD \$ '**

*Use an "=" with no spaces to set values of variables* 

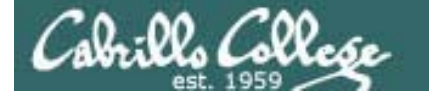

## Shell (Environment) Variables env command – show all environment variables

/home/cis90/simmsben/Poems \$ **env** HOSTNAME=opus.cabrillo.edu  $SHELI = /bin/hash$ TERM=xtermHISTSIZE=1000USER=simmsbenLS\_COLORS=no=00:fi=00:di=00;34:ln=00;36:pi=40;33:so=00;35:bd=40;33;01:cd=40;33;01:or=01;05;37;41:mi =01;05;37;41:ex=00;32:\*.cmd=00;32:\*.exe=00;32:\*.com=00;32:\*.btm=00;32:\*.bat=00;32:\*.sh=00;32:\*.csh= 00;32:\*.tar=00;31:\*.tqz=00;31:\*.arj=00;31:\*.taz=00;31:\*.lzh=00;31:\*.zip=00;31:\*.z=00;31:\*.Z=00;31:\* .gz=00;31:\*.bz2=00;31:\*.bz=00;31:\*.tz=00;31:\*.rpm=00;31:\*.cpio=00;31:\*.jpg=00;35:\*.gif=00;35:\*.bmp= 00;35:\*.xbm=00;35:\*.xpm=00;35:\*.png=00;35:\*.tif=00;35: USERNAME=MAIL=/var/spool/mail/simmsben PATH=/usr/kerberos/bin:/usr/local/bin:/bin:/usr/bin:/home/cis90/simmsben/../bin:/home/cis90/simmsbe n/bin:. INPUTRC=/etc/inputrc PWD=/home/cis90/simmsben/Poems LANG=en\_US.UTF-8 SSH\_ASKPASS=/usr/libexec/openssh/gnome-ssh-askpass SHLVL=1 HOME=/home/cis90/simmsben BASH\_ENV=/home/cis90/simmsben/.bashrc LOGNAME=simmsbenCVS\_RSH=ssh LESSOPEN=|/usr/bin/lesspipe.sh %s G BROKEN FILENAMES=1 \_=/bin/env OLDPWD=/home/cis90/simmsben  $/$ home/cis90/simmsben/Poems \$ 64

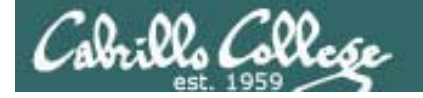

#### Shell Variables set command – show all shell variables

/home/cis90/simmsben/Poems \$ **set** BASH=/bin/bash

BASH\_ARGC=() BASH ARGV=() BASH\_LINENO=() BASH\_SOURCE=() BASH\_VERSINFO=([0]="3" [1]="2" [2]="25" [3]="1"  $[4]$ ="release"  $[5]$ ="i686-redhat-linux-qnu") BASH\_VERSION='3.2.25(1)-release' COLORS=/etc/DIR COLORS.xterm  $\mathcal{L}=\mathcal{L}^{\text{max}}$ COLUMNS=80CVS\_RSH=ssh DIRSTACK=()  $EUID=1160$ GROUPS=() G\_BROKEN\_FILENAMES=1 HISTFILE=/home/cis90/simmsben/.bash\_history PIPESTATUS=([0]="0")<br>HISTFILESIZE=1000 HISTSIZE=1000HOME=/home/cis90/simmsben HOSTNAME=opus.cabrillo.edu HOSTTYPE=i686 $IFS=\$' \ \t\t\n$ IGNOREEOF=10 ' INPUTRC=/etc/inputrc LANG=en\_US.UTF-8 LESSOPEN='|/usr/bin/lesspipe.sh %s' LINES=24LOGNAME=simmsben

LS\_COLORS='no=00:fi=00:di=00;34:ln=00;36:pi=40;33:so=00;35  $:bd=40;33;01:cd=40;33;01:or=01;05;37;41:mi=01;05;37;41:ex=$ 00;32:\*.cmd=00;32:\*.exe=00;32:\*.com=00;32:\*.btm=00;32:\*.baBASH\_ARGV=()<br>BASH\_ENV=/home/cis90/simmsben/.bashrc t=00;32:\*.sh=00;32:\*.csh=00;32:\*.tar=00;31:\*.tgz=00;31:\*.a rj=00;31:\*.taz=00;31:\*.lzh=00;31:\*.zip=00;31:\*.z=00;31:\*.Z  $=00;31:*,qz=00;31:*,bz2=00;31:*,bz=00;31:*,tz=00;31:*,rm=$ 00;31:\*.cpio=00;31:\*.jpg=00;35:\*.gif=00;35:\*.bmp=00;35:\*.x bm=00;35:\*.xpm=00;35:\*.png=00;35:\*.tif=00;35:' MACHTYPE=i686-redhat-linux-gnu MAIL=/var/spool/mail/simmsben MAILCHECK=60 MAILCHECK=60OLDPWD=/home/cis90/simmsben OPTERR=1OPTIND=1OSTYPE=linux-gnu PATH=/usr/kerberos/bin:/usr/local/bin:/bin:/usr/bin:/home/ cis90/simmsben/../bin:/home/cis90/simmsben/bin:. PPID=26514PROMPT\_COMMAND='echo -ne  $"\033]0;\$  {USER }@\$ {HOSTNAME % .\* }: \$ {PWD/#\$HOME /~ }"; echo -ne "\007"' PS1='\$PWD \$'  $PS2='$ > ' PS4='+PS4= <sup>+</sup>PWD=/home/cis90/simmsben/Poems SHELL=/bin/bash SHELLOPTS=braceexpand:emacs:hashall:histexpand:ignoreeof:i nteractive-comments:monitor $SHI.VI = 1$ SSH\_ASKPASS=/usr/libexec/openssh/gnome-ssh-askpass TERM=xterm UID=1160USER=simmsben USERNAME=\_=env consoletype=pty 65

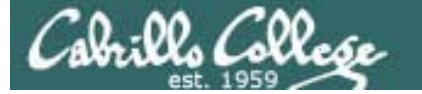

## bash shell tip "wild" openSUSE root prompt applied on RH9

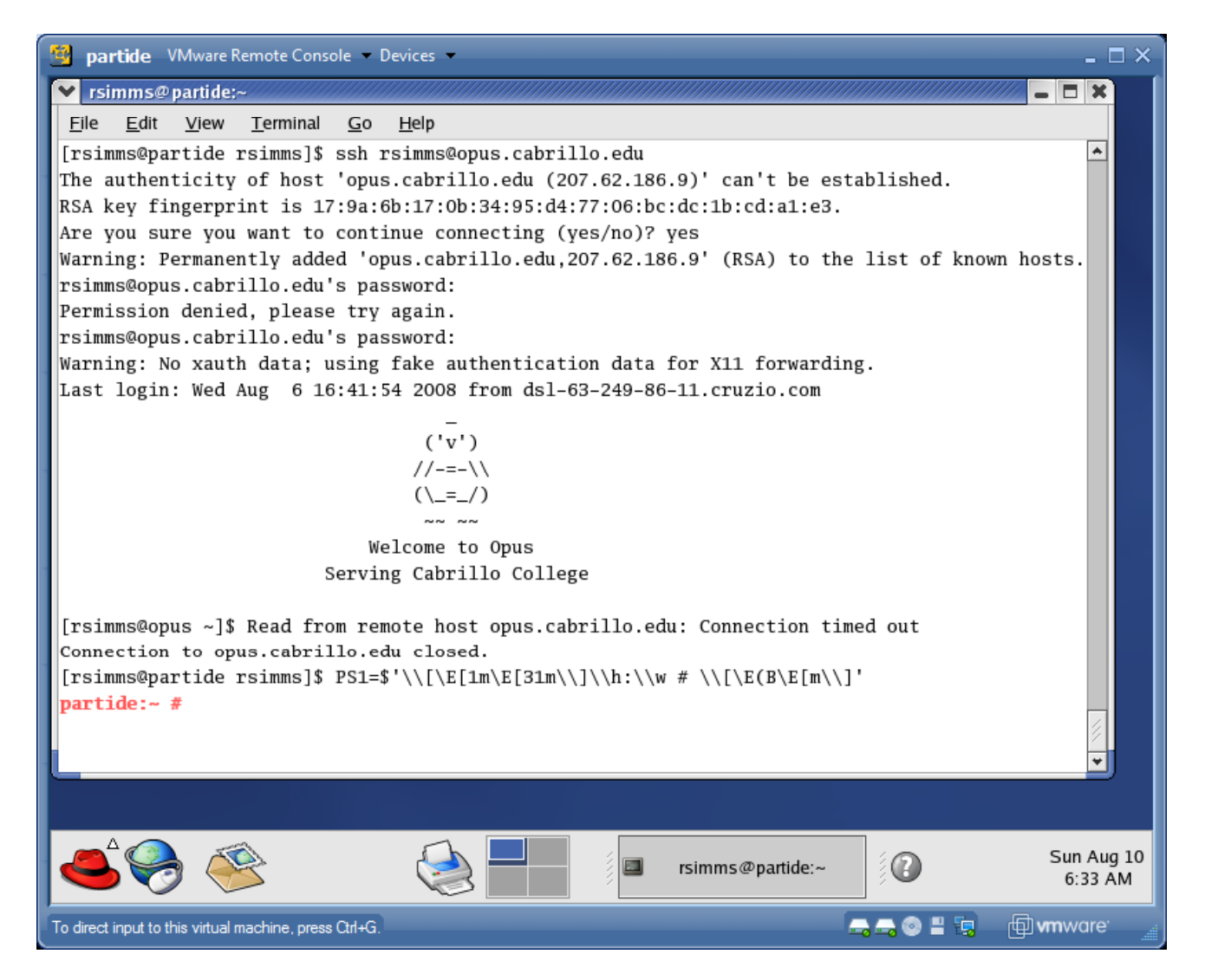

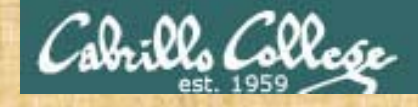

#### Class Exercise

- Change your prompt with: **PS1='\$LOGNAME, command please: '**
- Change your prompt with: **PS1='[\u@\h \W]\\$ '**
- Change your prompt with: **PS1="\$PWD \$ "** Now change directories using **cd**, what happenned?
- Restore original prompt with: **PS1='\$PWD \$ '**

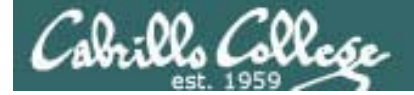

## Pro gram to Process

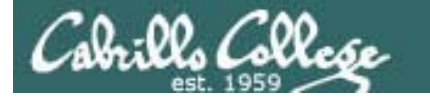

#### Example program to process: echo command

[rsimms@opus ~]\$ echo Always in motion is the future Always in motion is the future [rsimms@opus ~]\$

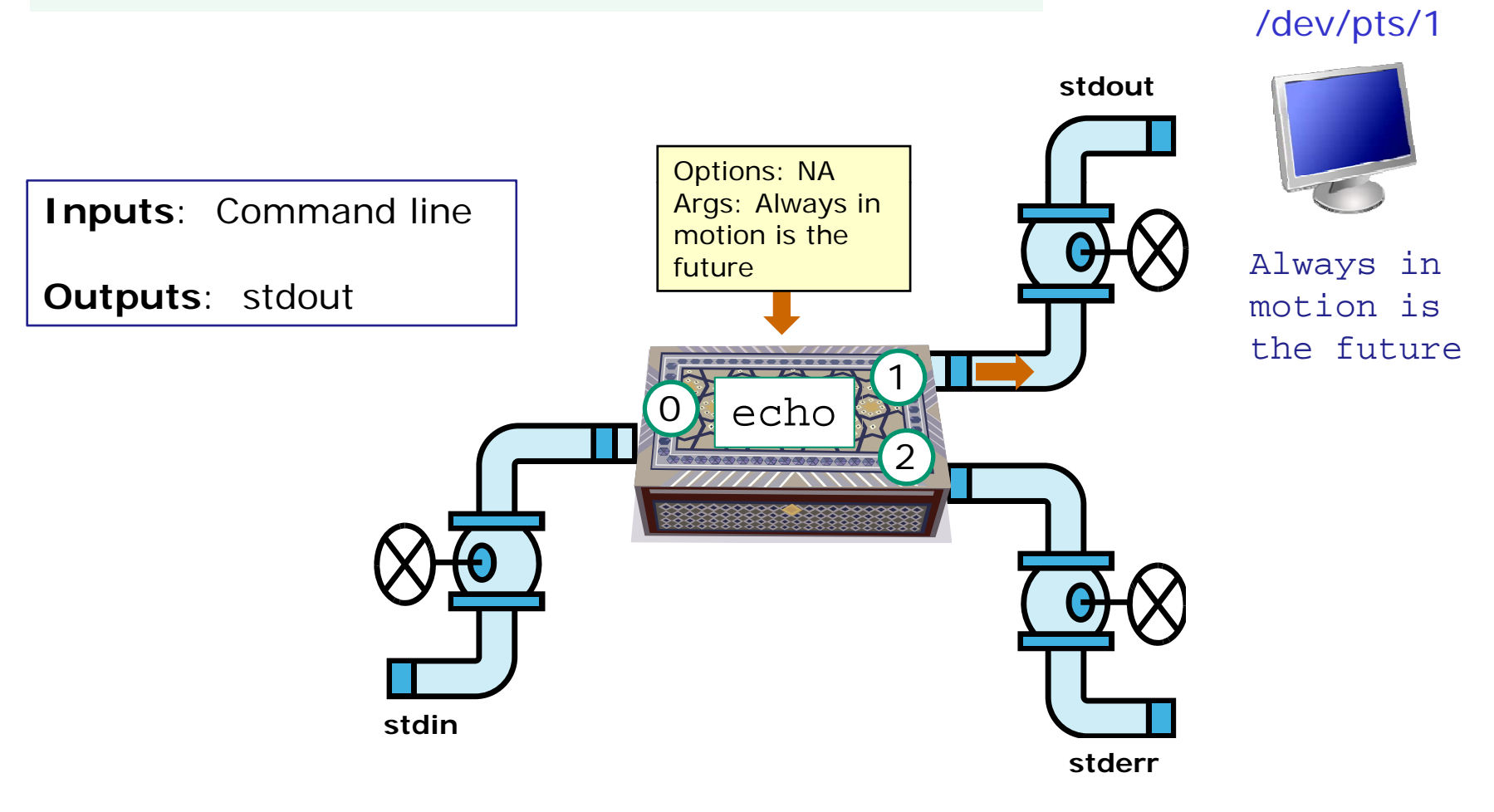

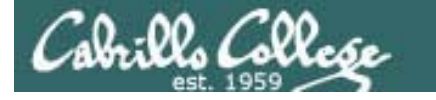

## Example program to process: head command

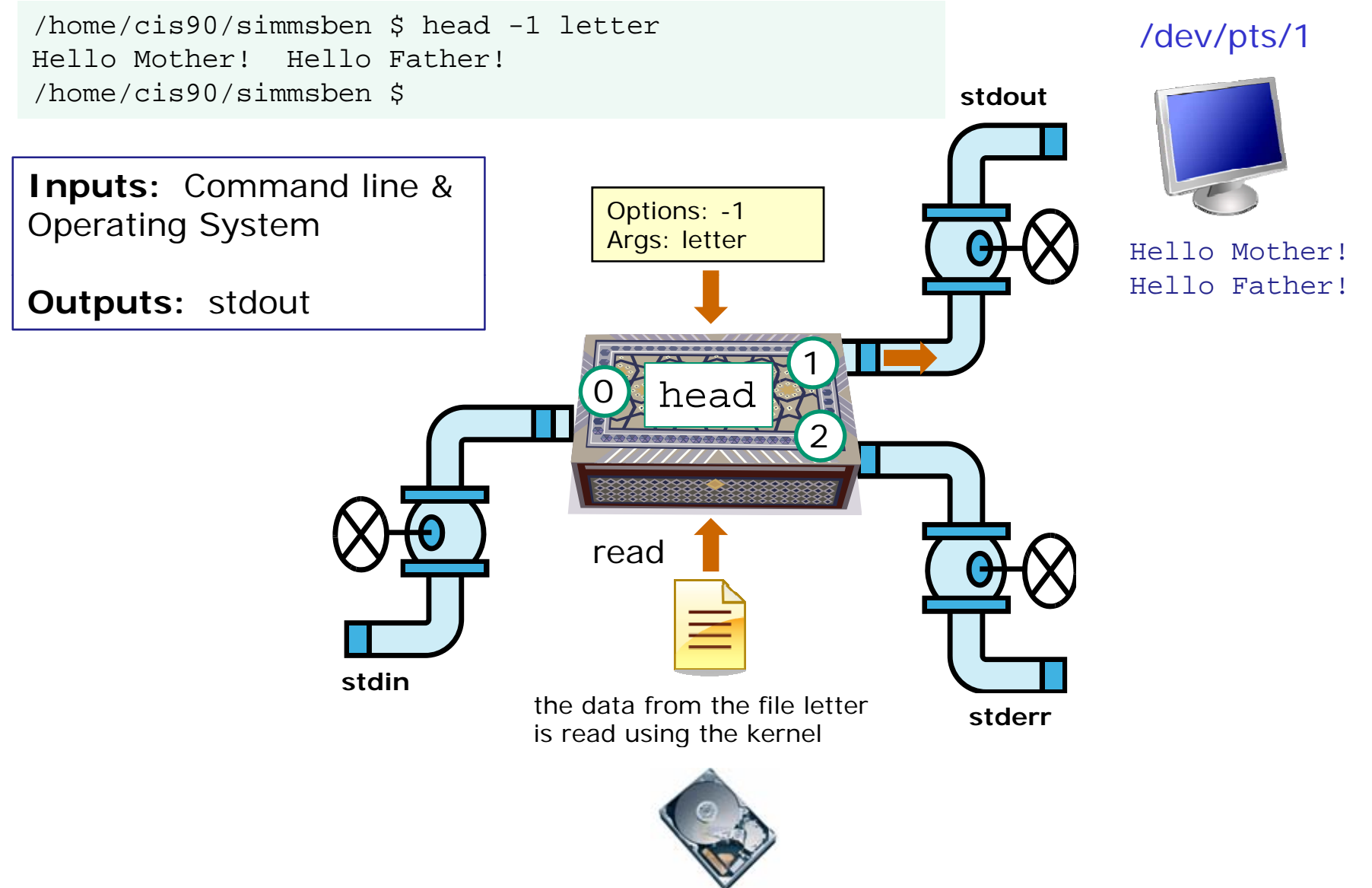

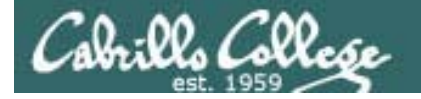

## Example program to process: head command

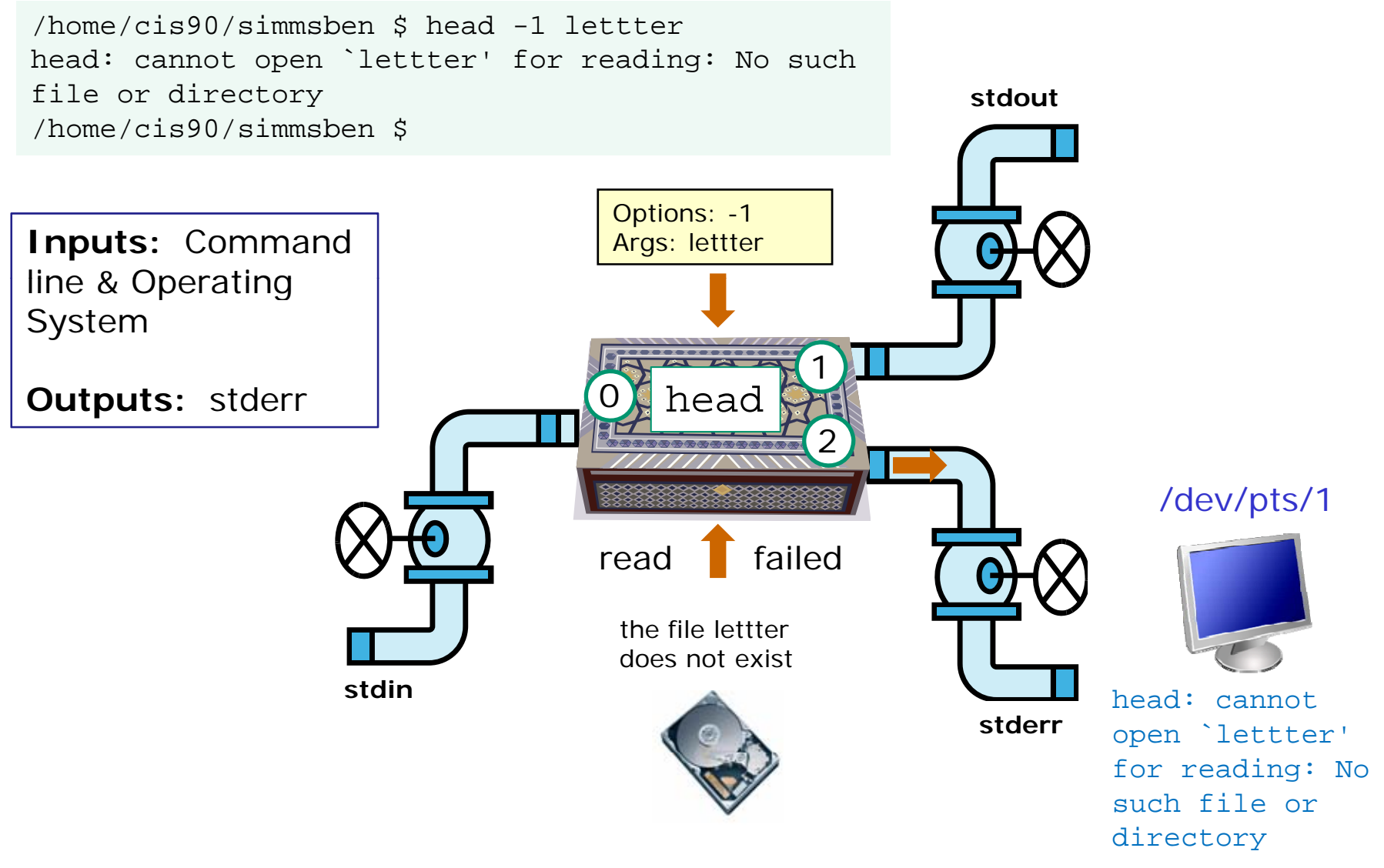

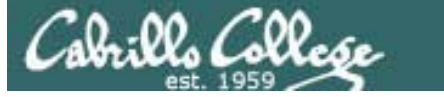

## Example program to process: ls command

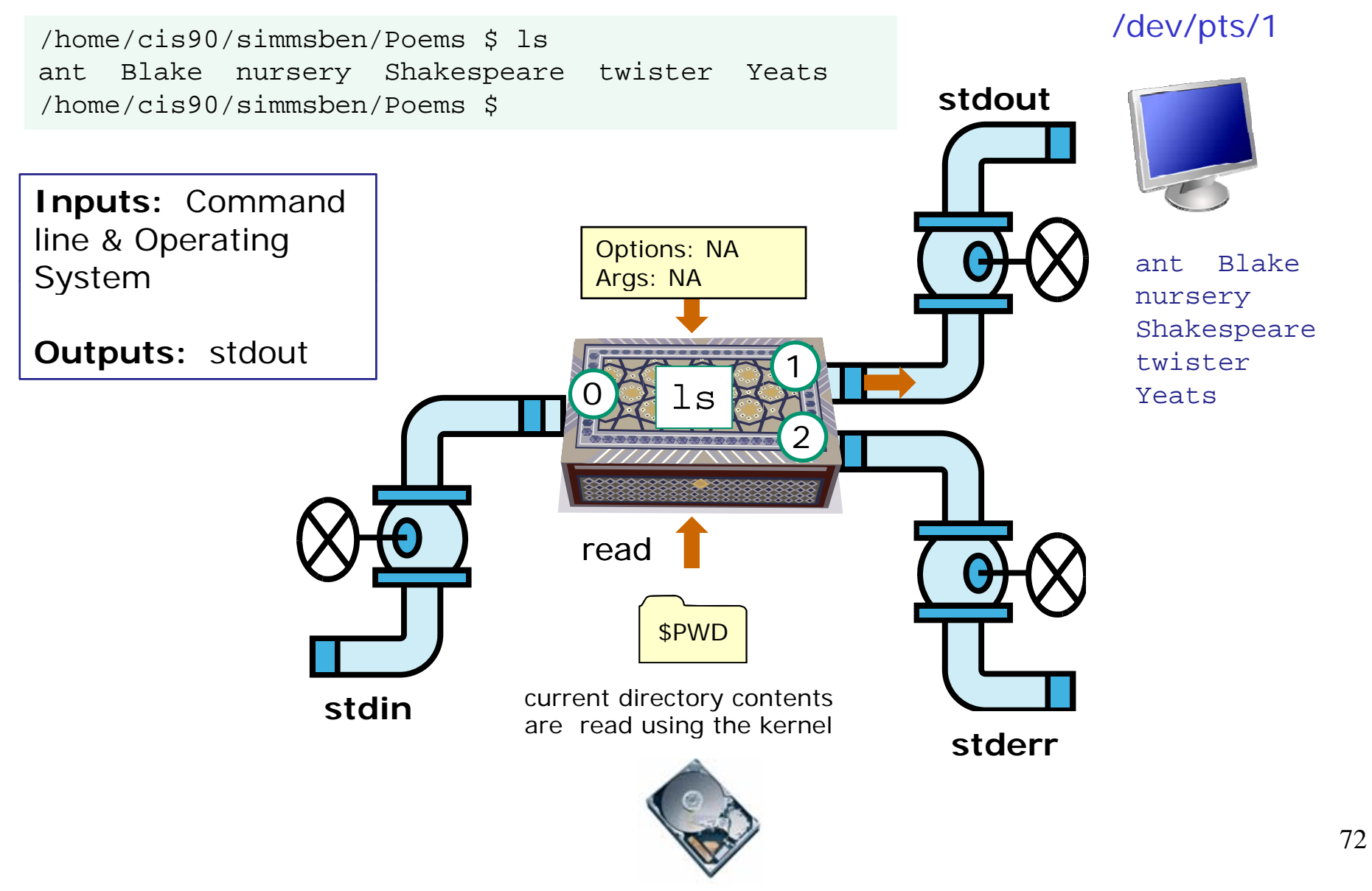
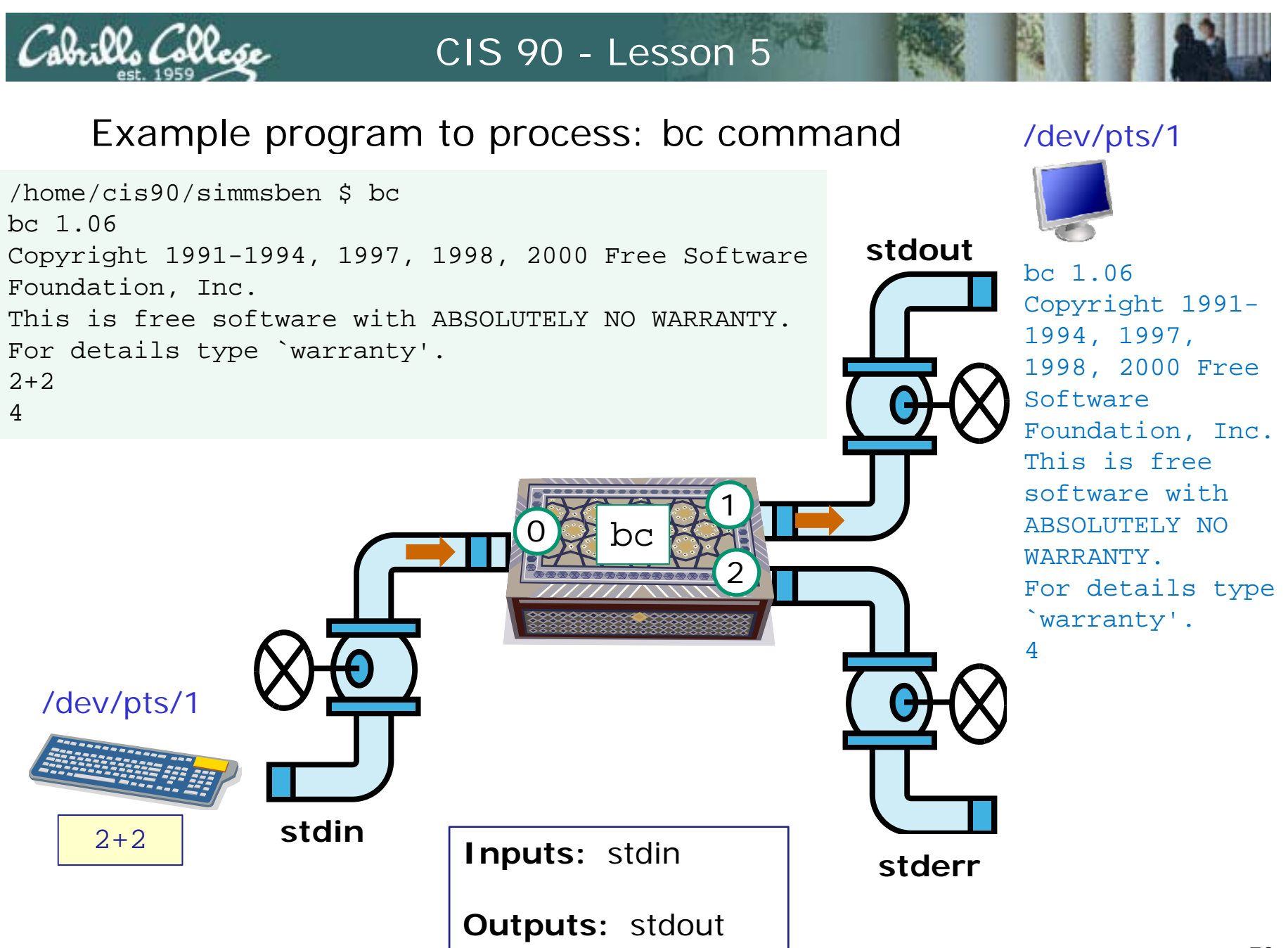

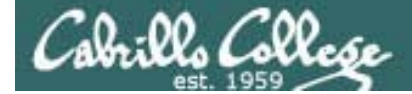

## Architecture

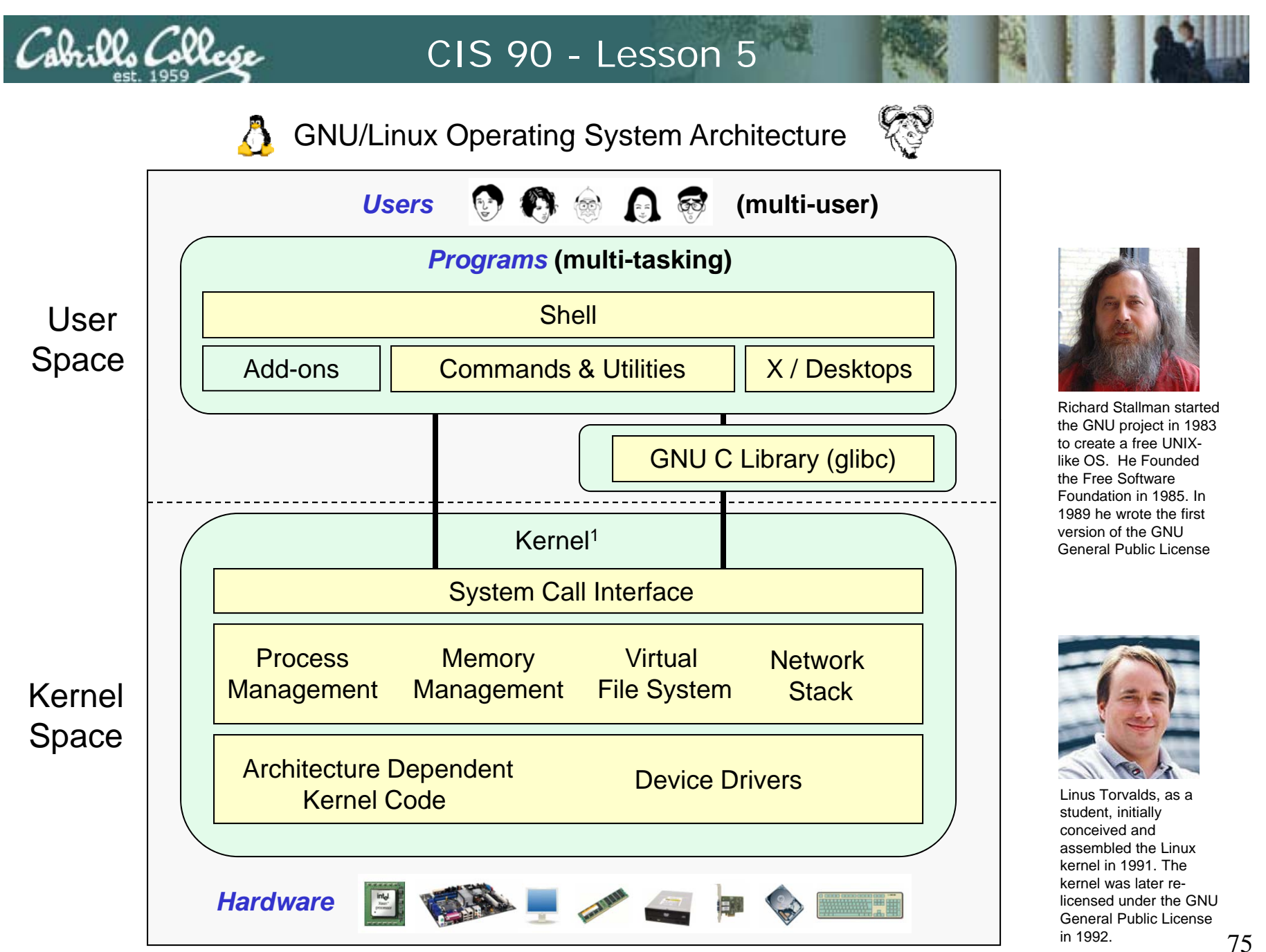

<sup>1</sup>See "Anatomy of the Linux kernel" by M. Tim Jones at http://www-128.ibm.com/developerworks/linux/library/l-linux-kernel/

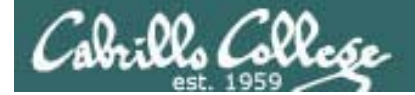

# File S ystem

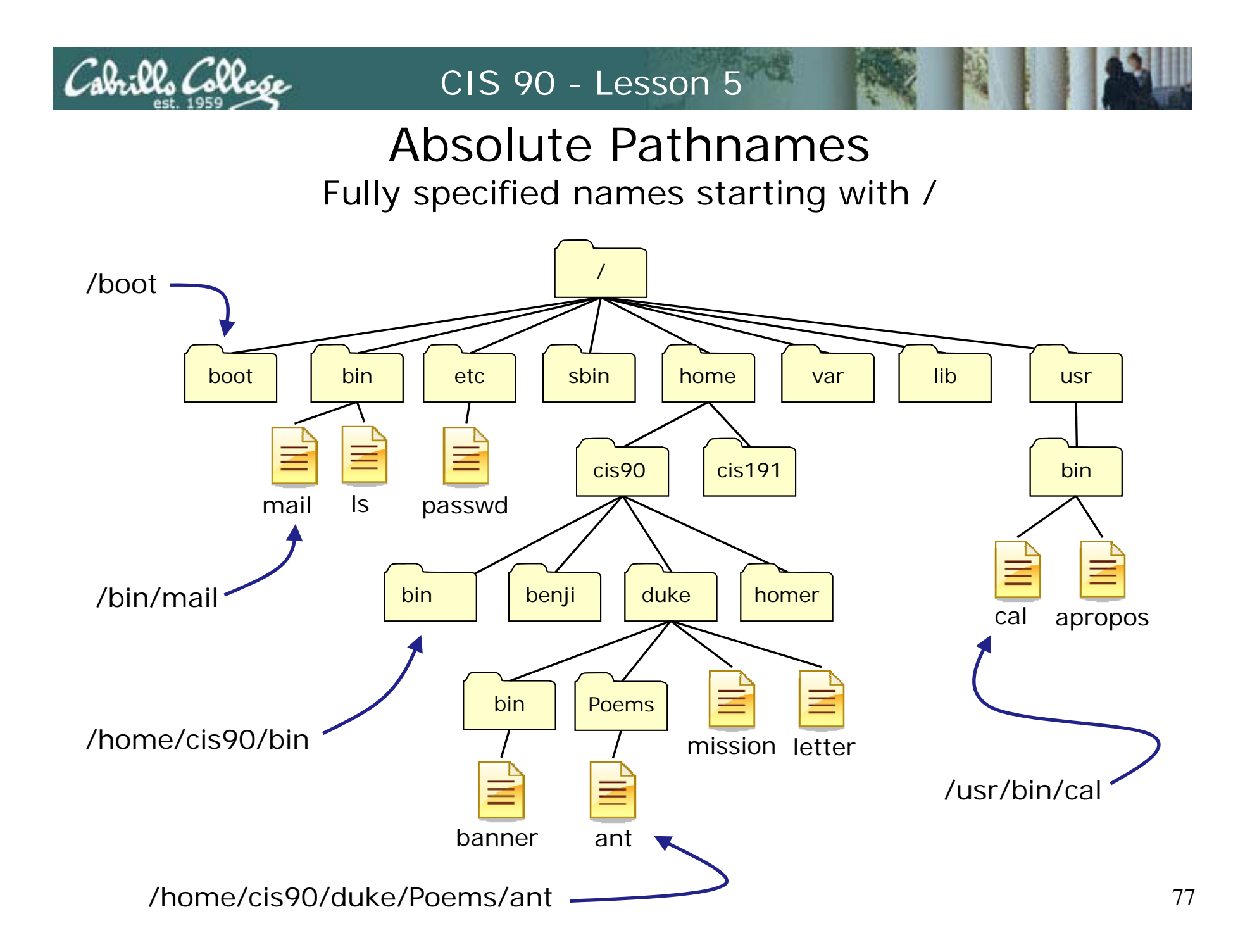

## Relative Pathnames

CIS 90 - Lesson 5

Fabrilla Colla*se* 

Names that start relative to the current working directory  $(*)$ 

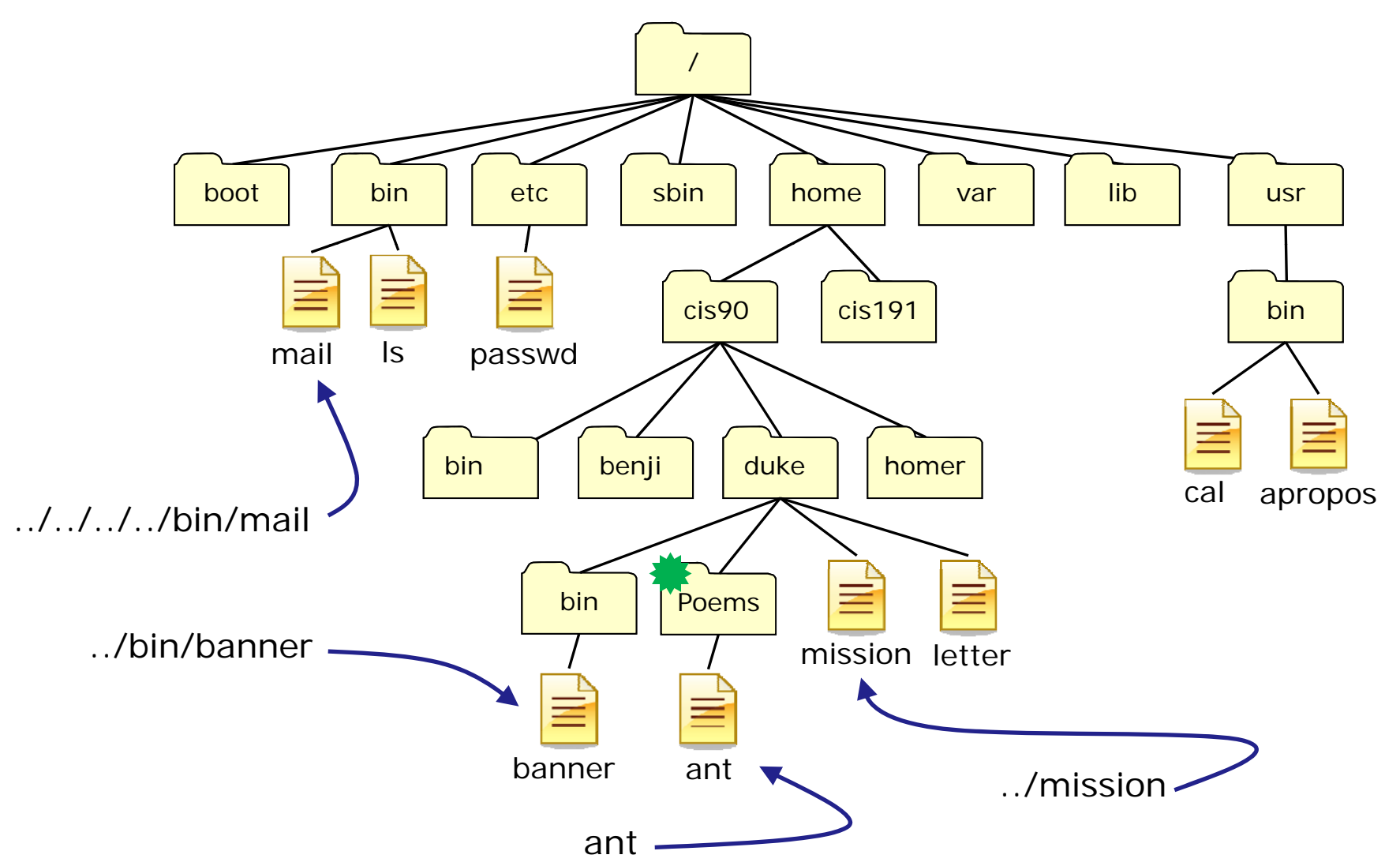

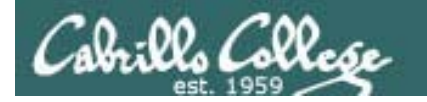

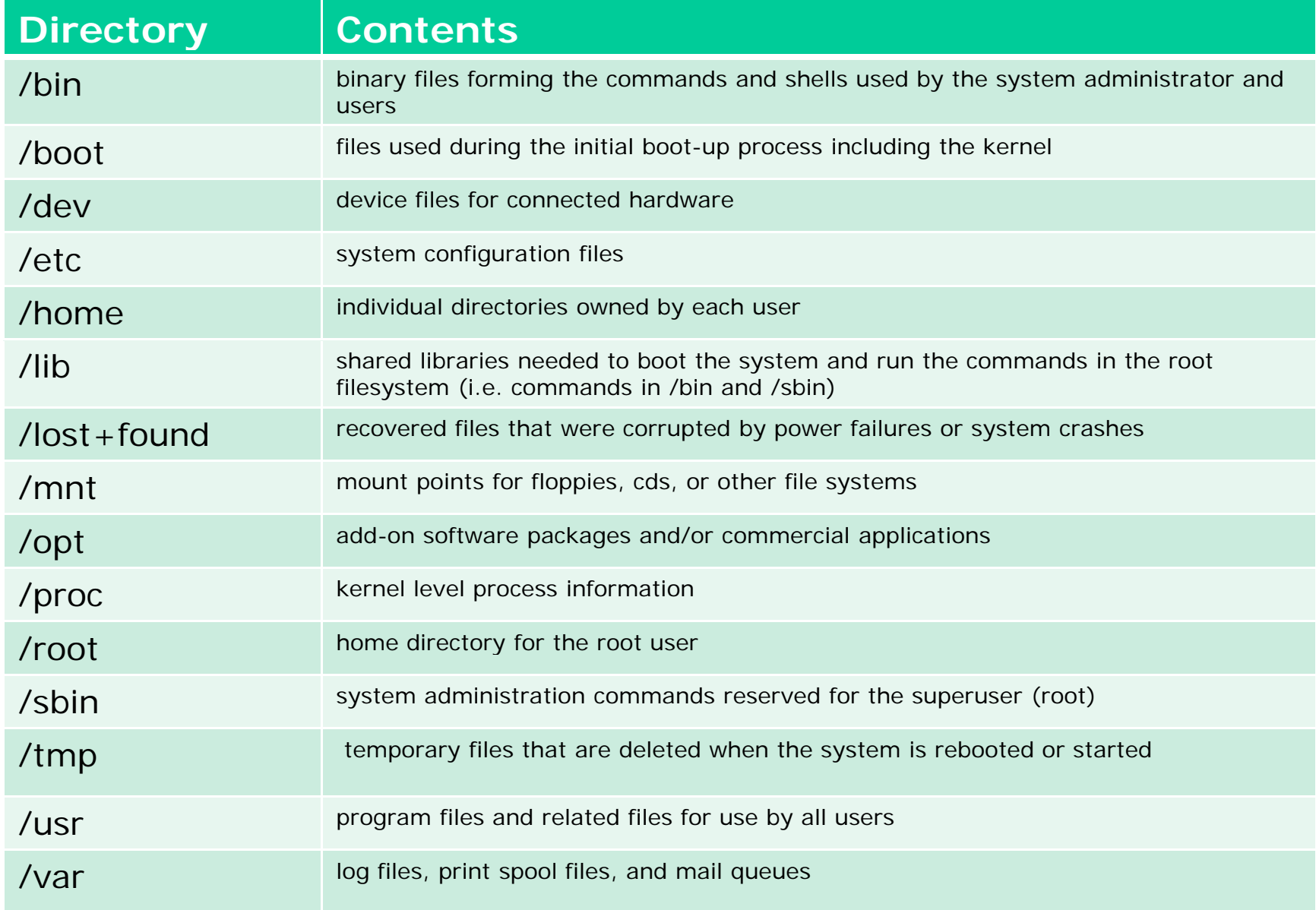

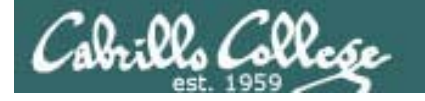

### UNIX FilesThe three elements of a file

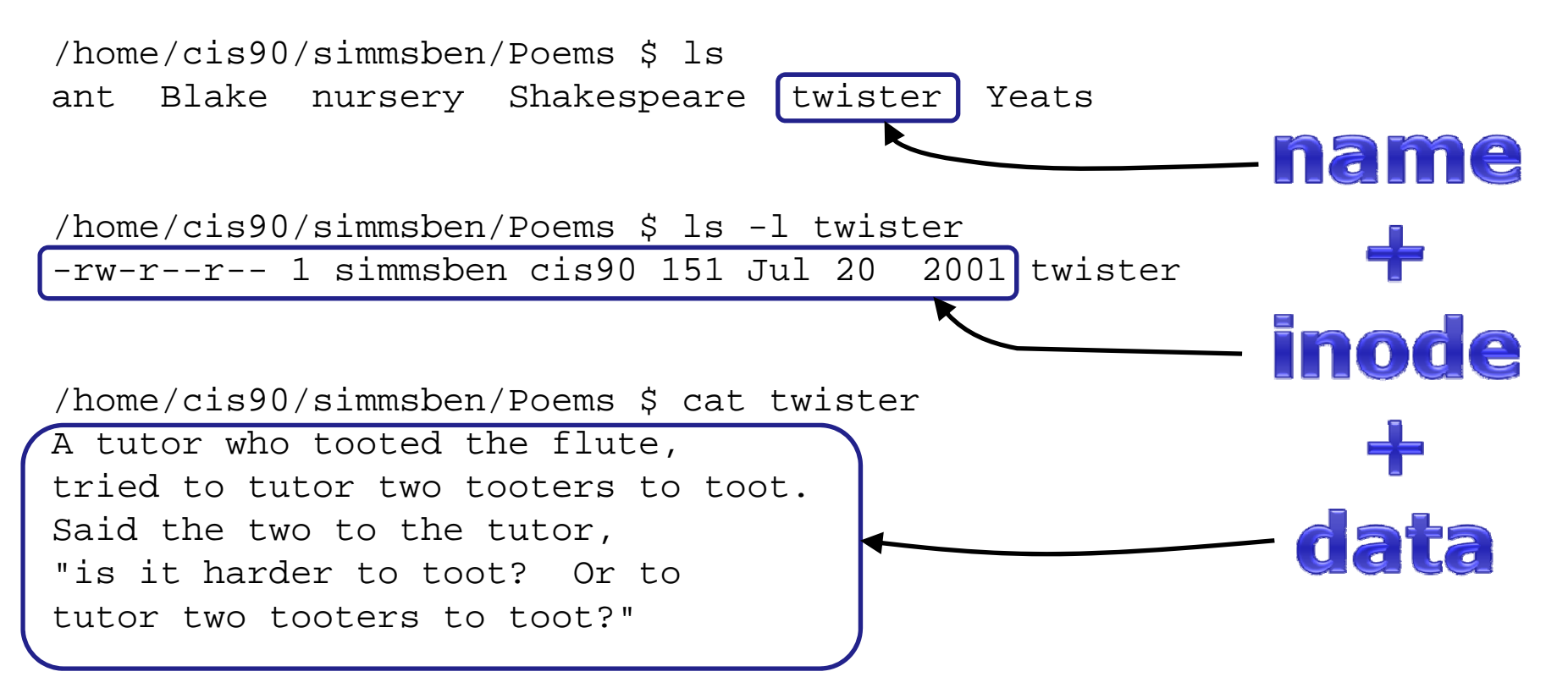

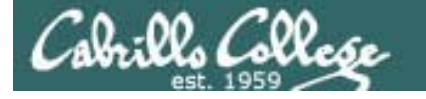

## File Types and Commands

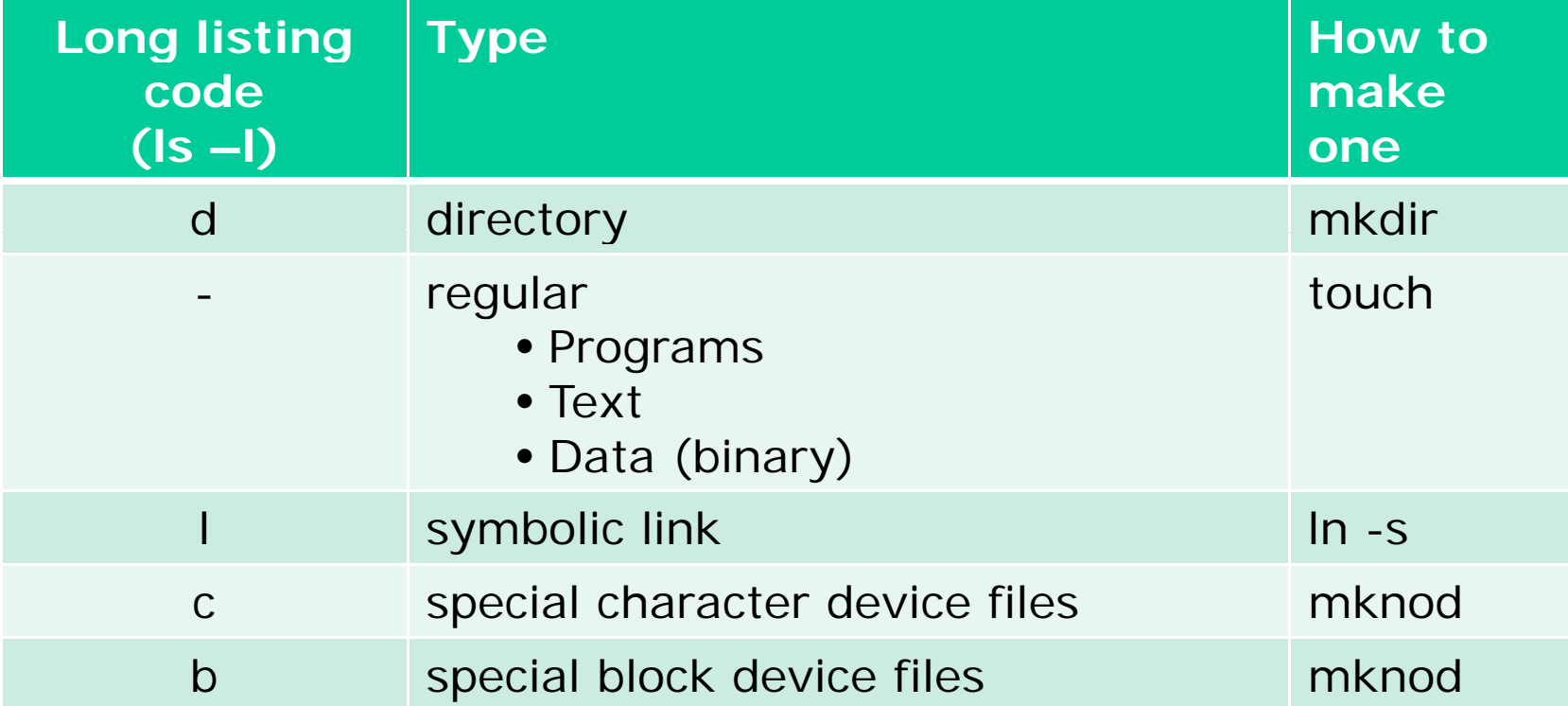

Note: Other files types includes sockets (s) and named<br>pipes (p)

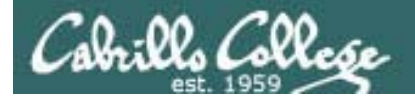

#### Various Types of files

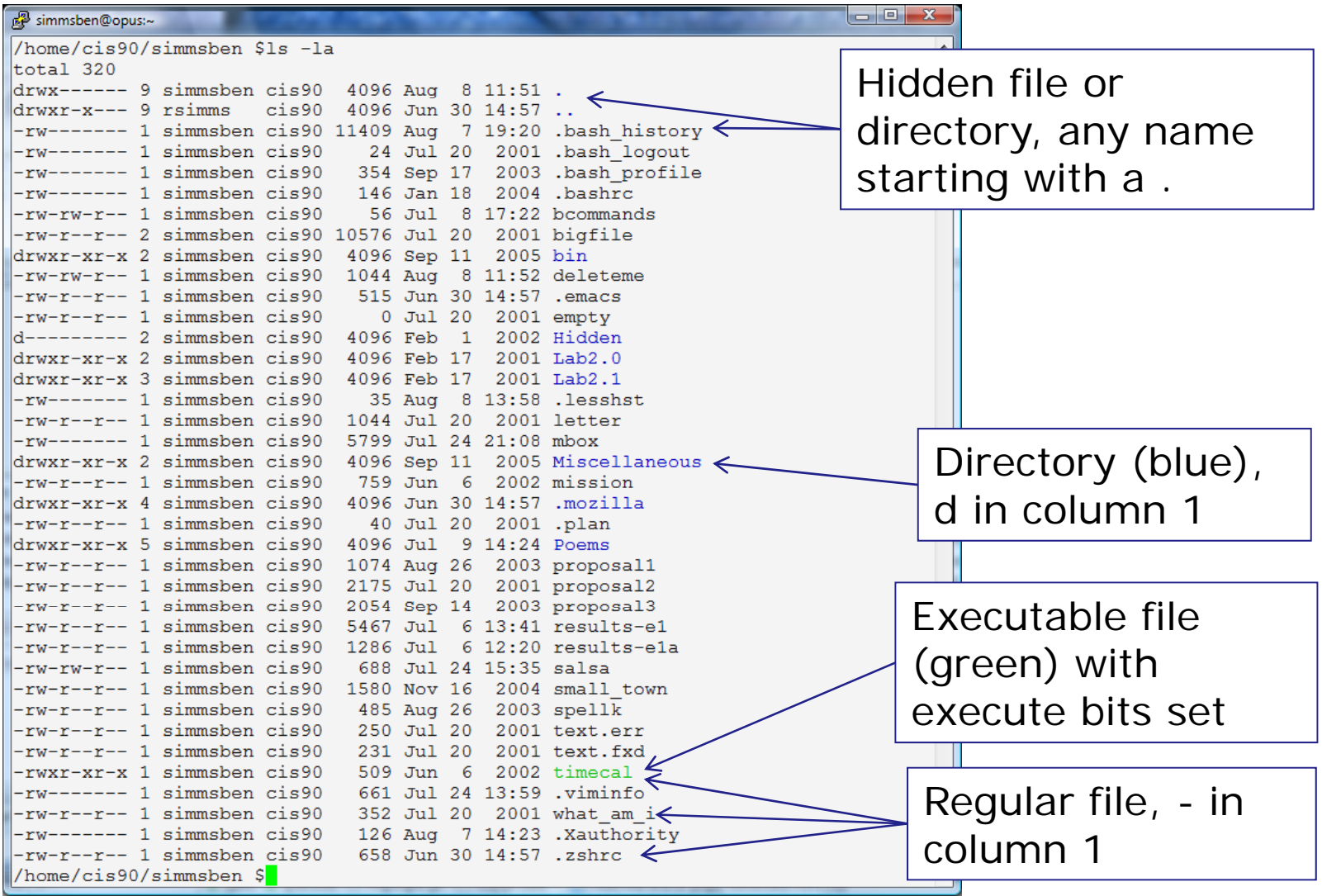

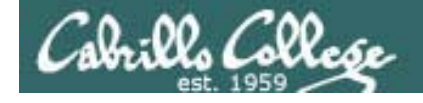

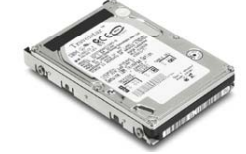

#### File Systems Linux

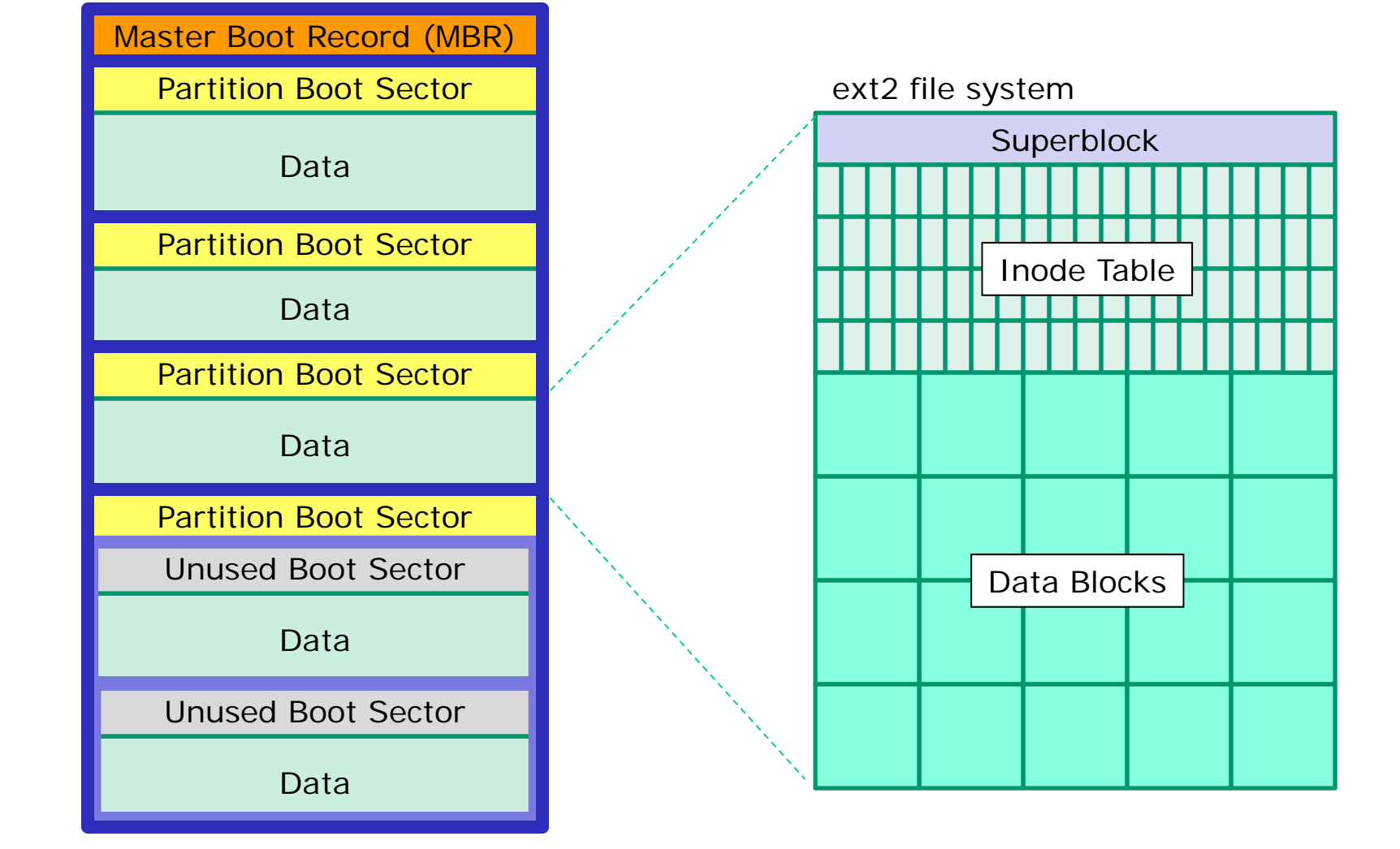

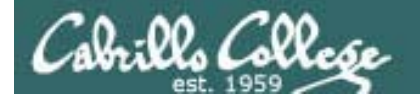

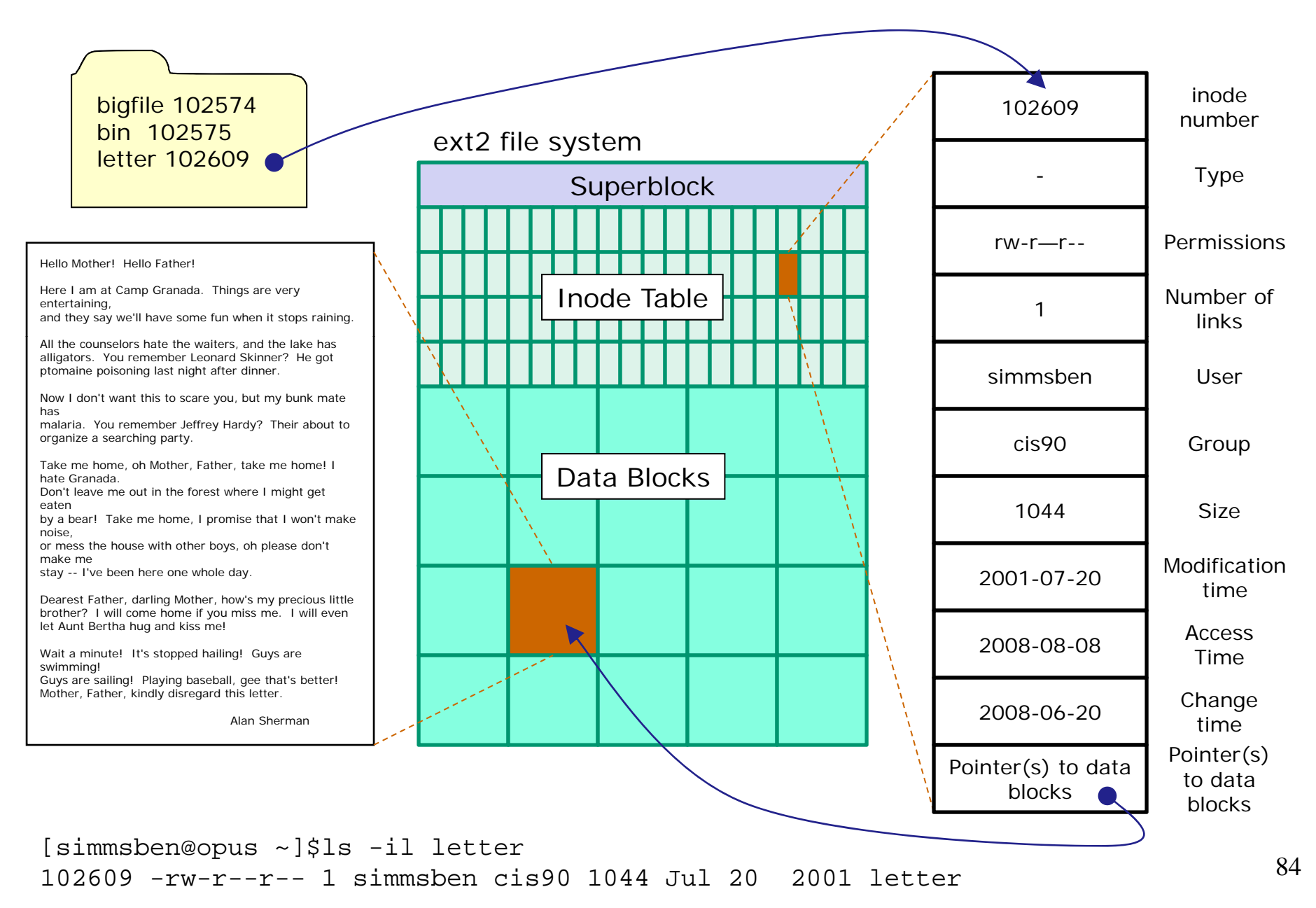

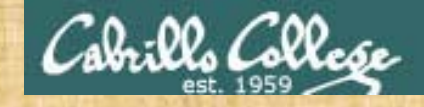

Class Exercise Flashcards

## • Lesson 3 • Lesson 4

#### • Lesson 5

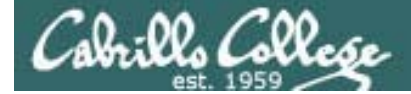

## Wrap up

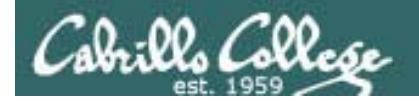

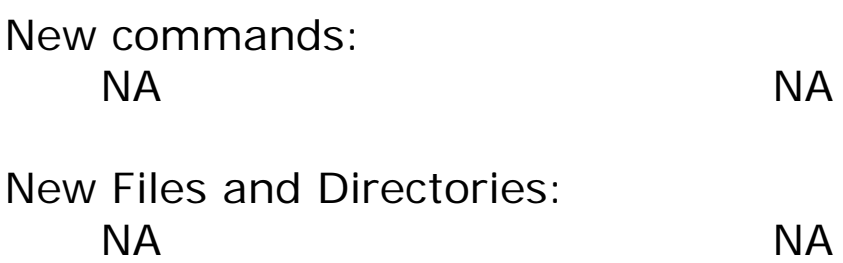

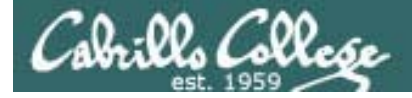

## Next Class

#### Assignment: Check Calendar Page on web site to see what is coming up.

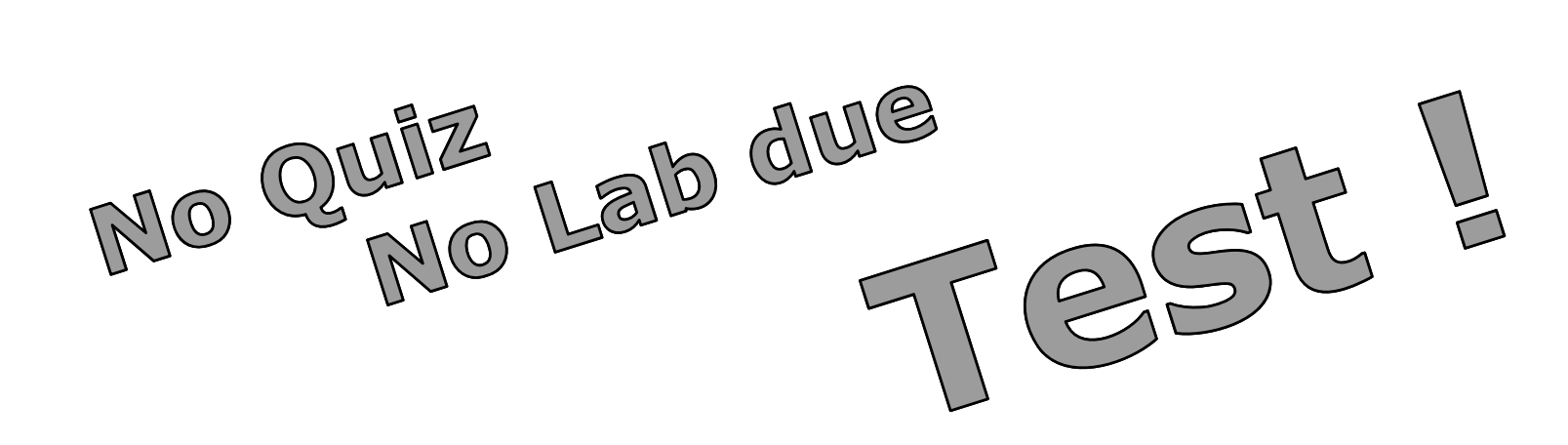

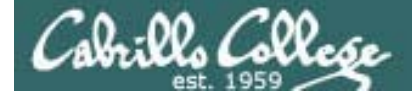

## Backu  $\Gamma$

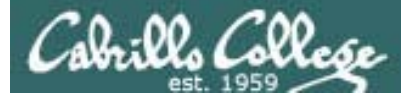

### First Test

- 1. Example flash card question: *What is the program called that prompts you for a command, then locates that command and executes it?*
- 2. Example operational question:

*From your home directory change to the Poems/Yeats/ directory What one directory. What one-liner (one ore more commands followed by Enter) would clear the screen and print the last line of all three Yeats poems without having to type the names of each individual poem file name?*